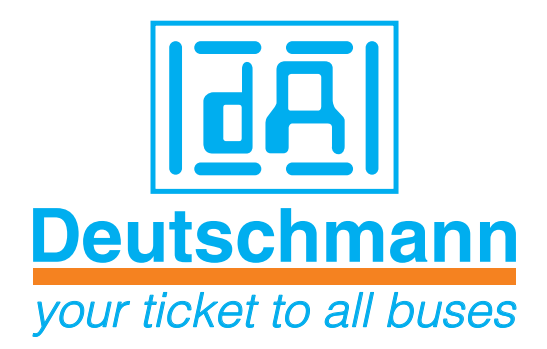

# **Bedienerhandbuch Elektrische Nockensteuerung**

# **LOCON 90**

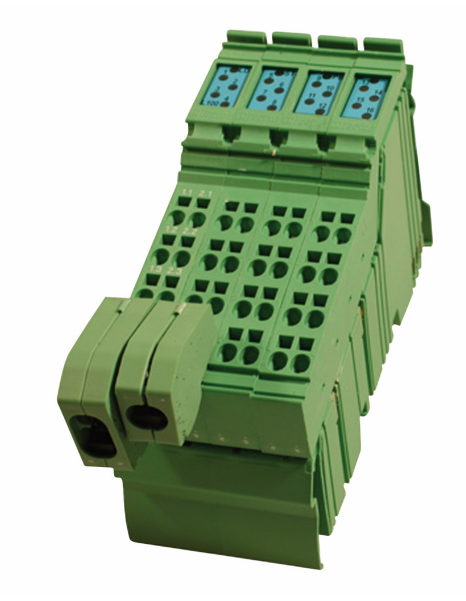

Handbuch Art.-Nr: V3545

Deutschmann Automation GmbH & Co. KG | Carl-Zeiss-Str. 8 | D-65520 Bad Camberg Tel:+49 6434 9433-0 | Hotline: +49 6434 9433-33 | Fax: +49 6434 9433-40 [www.deutschmann.de |](http://www.deutschmann.de) [wiki.deutschmann.de](http://wiki.deutschmann.de)

#### Vorwort

Das vorliegende Bedienerhandbuch gibt Anwendern und OEM-Kunden alle Informationen, die für die Installation und Bedienung des in diesem Handbuch beschriebenen Produktes benötigt werden.

Alle Angaben in diesem Handbuch sind nach sorgfältiger Prüfung zusammengestellt worden, gelten jedoch nicht als Zusicherung von Produkteigenschaften. Dennoch kann keine Haftung für Fehler übernommen werden. Weiter hält sich die DEUTSCHMANN AUTOMATION vor, Änderungen an den beschriebenen Produkten vorzunehmen, um Zuverlässigkeit, Funktion oder Design zu verbessern.

DEUTSCHMANN AUTOMATION haftet ausschließlich in dem Umfang, der in den Verkaufs- und Lieferbedingungen festgelegt ist.

Alle Rechte, auch der Übersetzung, vorbehalten. Kein Teil des Werkes darf in irgendeiner Form (Druck, Kopie, Mikrofilm oder einem anderen Verfahren) ohne schriftliche Genehmigung der DEUTSCHMANN AUTOMATION reproduziert oder unter Verwendung elektronischer Systeme verarbeitet, vervielfältigt oder verbreitet werden.

Bad Camberg, im März 2015

**Version 1.7 vom 10.3.15, Art.-No. V3545** P/C: A

Copyright by DEUTSCHMANN AUTOMATION, D-65520 Bad Camberg 1994-2015

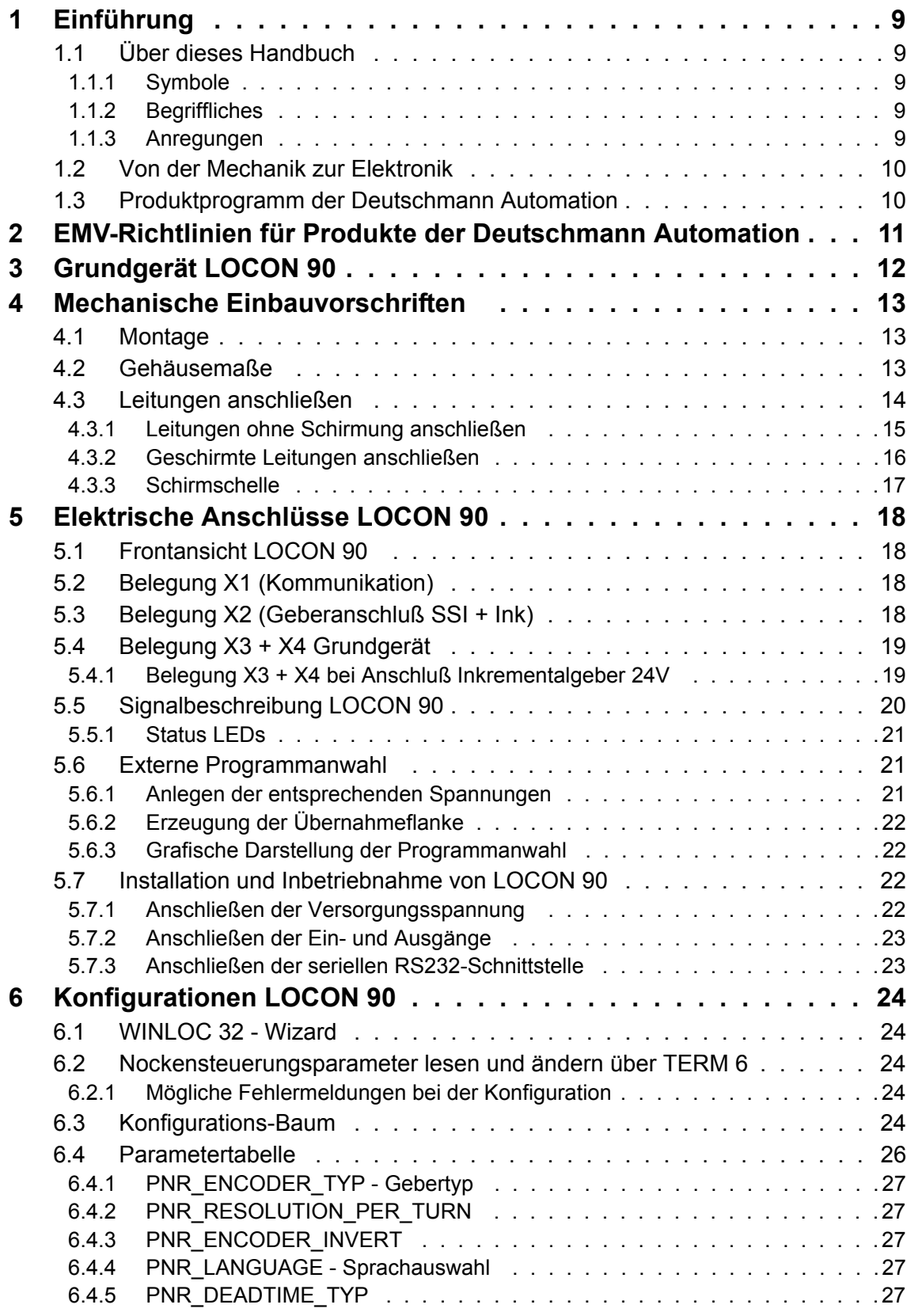

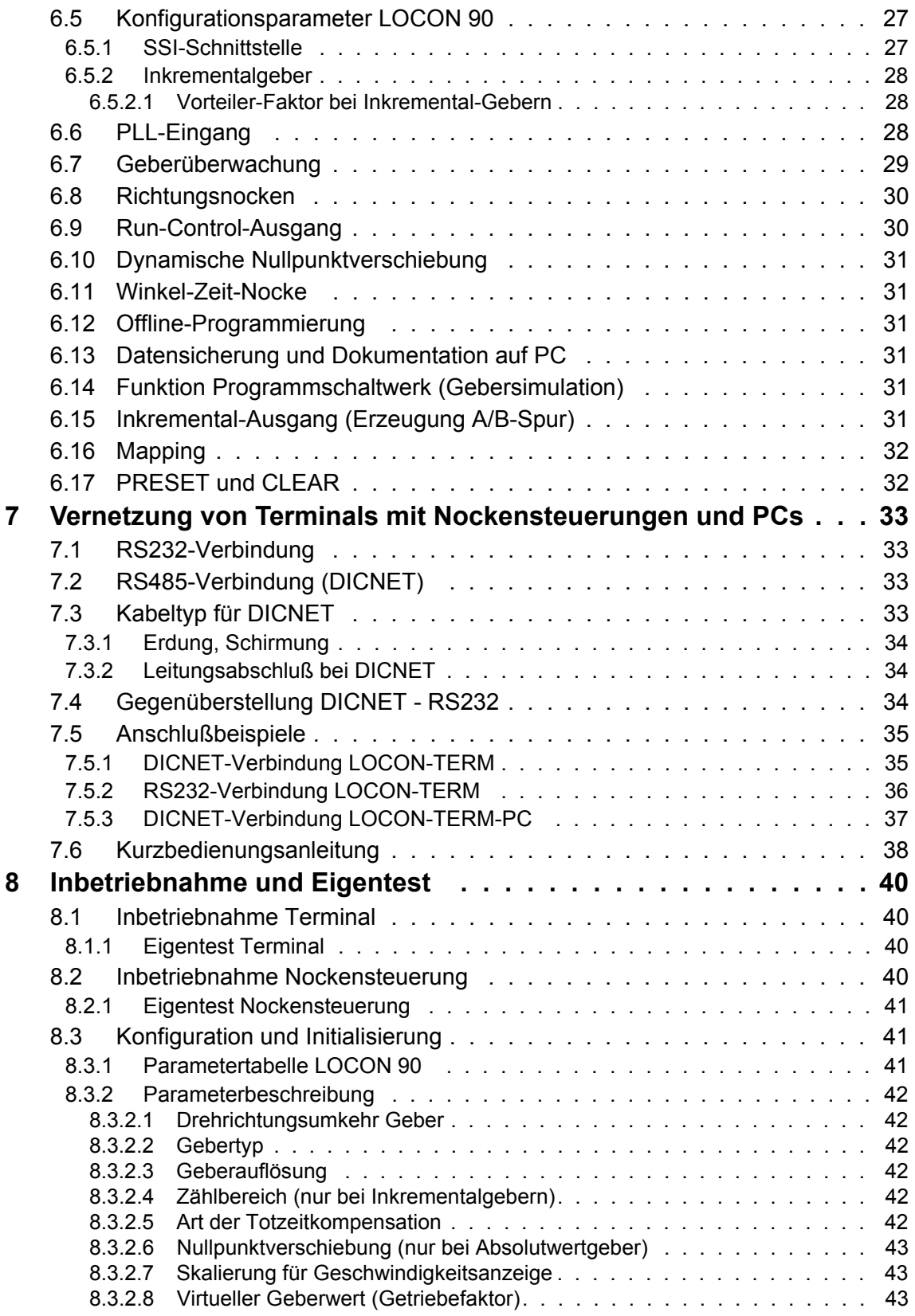

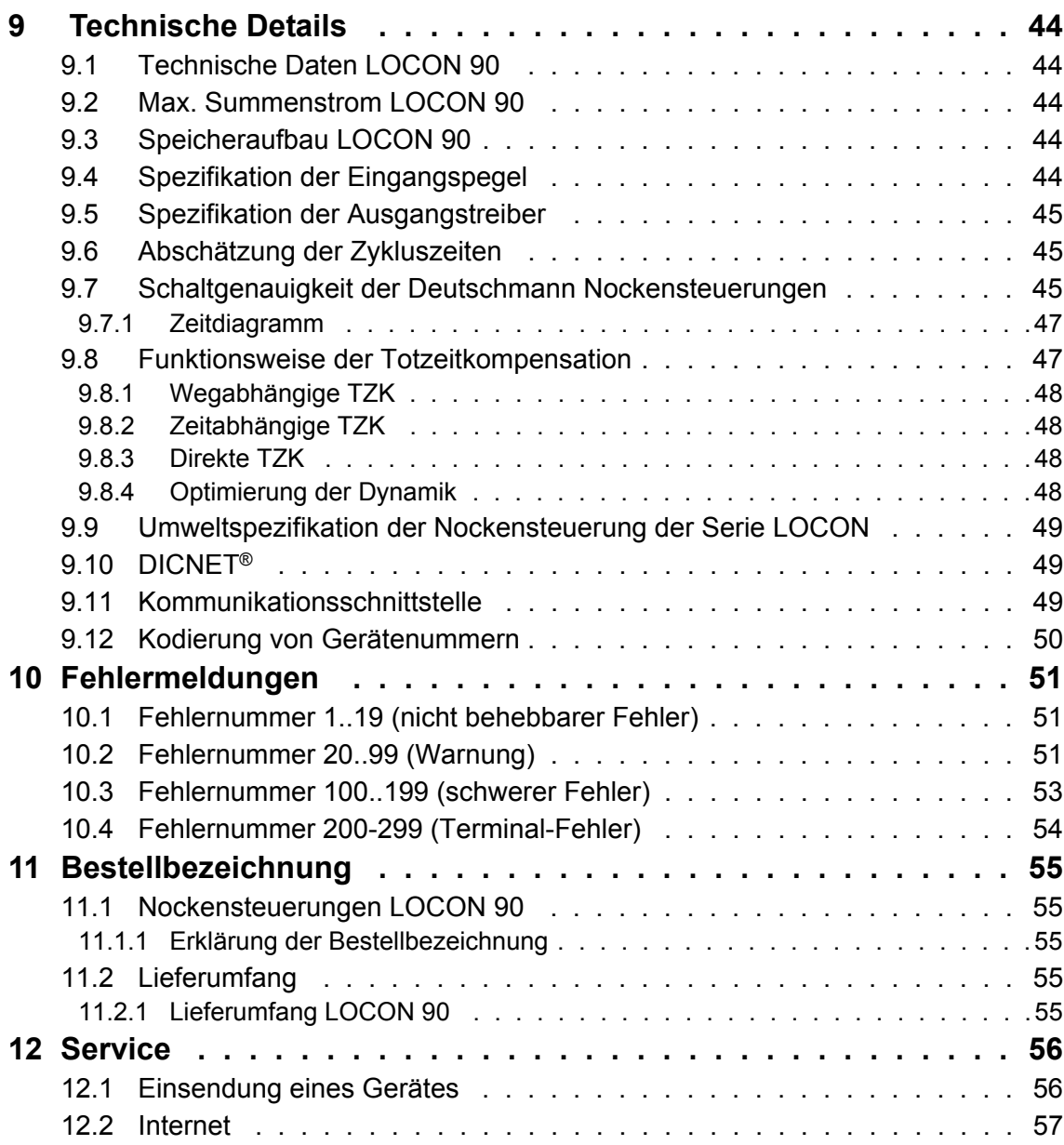

# <span id="page-8-0"></span>**1 Einführung**

# <span id="page-8-1"></span>**1.1 Über dieses Handbuch**

In diesem Handbuch werden die Installation, Funktionen und die Bedienung des jeweils auf dem Deckblatt und in der Kopfzeile genannten Deutschmann-Gerätes dokumentiert.

### <span id="page-8-2"></span>**1.1.1 Symbole**

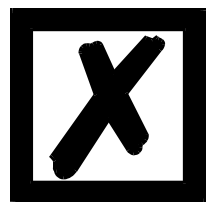

Besonders **wichtige Textpassagen** erkennen Sie am nebenstehendem Piktogramm.

Diese Hinweise sollten Sie **unbedingt beachten**, da ansonsten Fehlfunktionen oder Fehlbedienung die Folge sind.

# <span id="page-8-3"></span>**1.1.2 Begriffliches**

Im weiteren Verlauf dieses Handbuchs werden häufig die Ausdrücke 'LOCON', und 'TERM' ohne weitere Modellangabe benutzt. In diesen Fällen gilt die Information für die gesamte Modellreihe.

### <span id="page-8-4"></span>**1.1.3 Anregungen**

Für Anregungen, Wünsche etc. sind wir stets dankbar und bemühen uns, diese zu berücksichtigen. Hilfreich ist es ebenfalls, wenn Sie uns auf Fehler aufmerksam machen.

# <span id="page-9-0"></span>**1.2 Von der Mechanik zur Elektronik**

Ziel elektronischer Nockensteuerungen ist es, mechanische Steuerungen nicht nur zu ersetzen, sondern Ihre Funktion genauer, einfacher, universaler anwendbar und verschleißfreier zu machen.

Das mechanische Nockenschaltwerk betätigt über Teilabschnitte eines Kreises einen Schalter, der über die Länge dieses Teilabschnittes geschlossen ist. Ein solcher Teilabschnitt ist als "Nocke" definiert.

Jeder Schalter stellt einen Ausgang dar. Mehrere parallel angeordnete Kreise ergeben die Anzahl der Ausgänge.

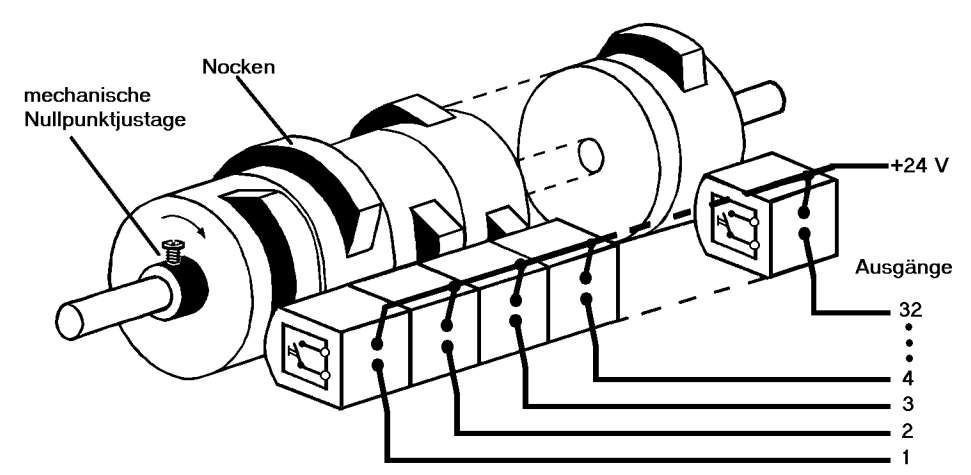

**Abbildung 1: Mechanisches Nockenschaltwerk**

Dieses Grundprinzip wurde von den mechanischen Nockenschaltwerken übernommen. Die Programmierung einer Nocke auf einem Ausgang geschieht über die Eingabe eines Einschalt- und eines Ausschaltpunktes. Zwischen diesen Punkten ist der Ausgang eingeschaltet.

Durch zwei Jahrzehnte Erfahrung, konsequente Weiterentwicklung und Einsatz modernster Technologie ist es der DEUTSCHMANN AUTOMATION gelungen, zu einem der führenden Anbieter elektronischer Nockensteuerungen zu werden.

# <span id="page-9-1"></span>**1.3 Produktprogramm der Deutschmann Automation**

Eine ausführliche und aktuelle Übersicht über unser Produktspektrum finden Sie auf unserer Homepage http://www.deutschmann.de.

# <span id="page-10-0"></span>**2 EMV-Richtlinien für Produkte der Deutschmann Automation**

Die Installation unserer Produkte hat unter Berücksichtigung der einschlägigen EMV-Richtlinien sowie unserer hauseigenen Richtlinien zu erfolgen.

Unsere Richtlinien finden Sie auf unserer Homepage http://www.deutschmann.de oder sie können unter der Artikelnummer V2087 als gedrucktes Exemplar bezogen werden.

# <span id="page-11-0"></span>**3 Grundgerät LOCON 90**

LOCON 90 ist eine Nockensteuerung im industriellen Design für die Hutschienenmontage. Das Grundgerät dient zum Anschluß eines SSI-Gebers (SingleTurn o. Multiturn), PLL oder eines Inkrementalgebers für einen Zählbereich bis 16 Mio.

Die vom Kunden frei konfigurierbare Nockensteuerung hat 8 Ein- und 8 Ausgänge.

# <span id="page-12-0"></span>**4 Mechanische Einbauvorschriften**

# <span id="page-12-1"></span>**4.1 Montage**

LOCON 90 ist eine modulare Nockensteuerung im industriellen Design für die Hutschienenmontage.

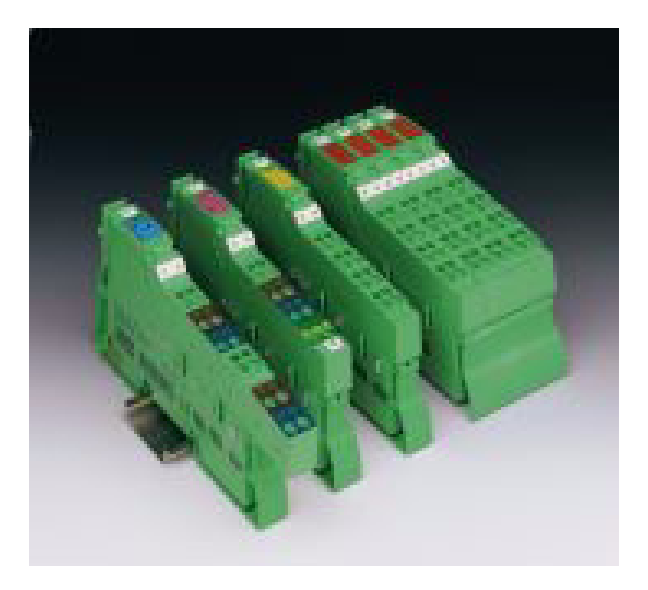

# <span id="page-12-2"></span>**4.2 Gehäusemaße**

Die Gehäusemaße des LOCON 90 definieren sich aus den Maßen des Grundgehäuses und den Maßen der Anschlußstecker.

#### **Gehäuse**

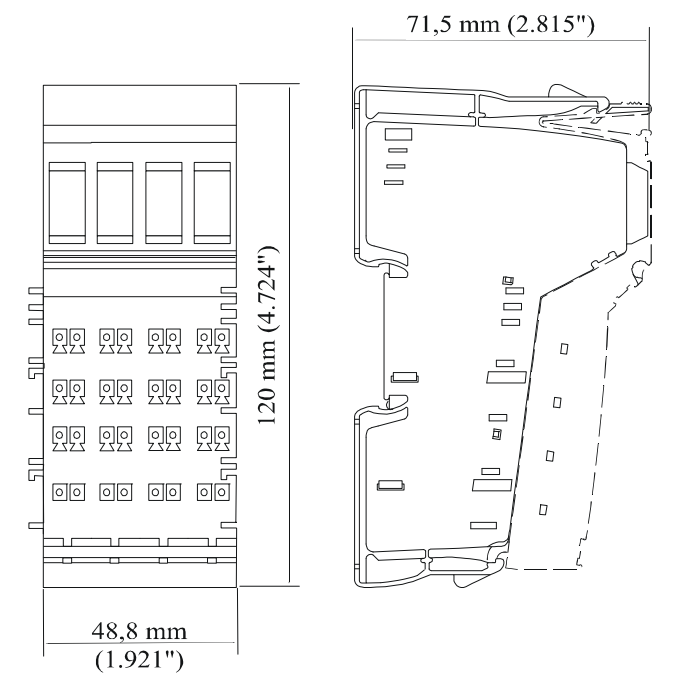

#### **Stecker**

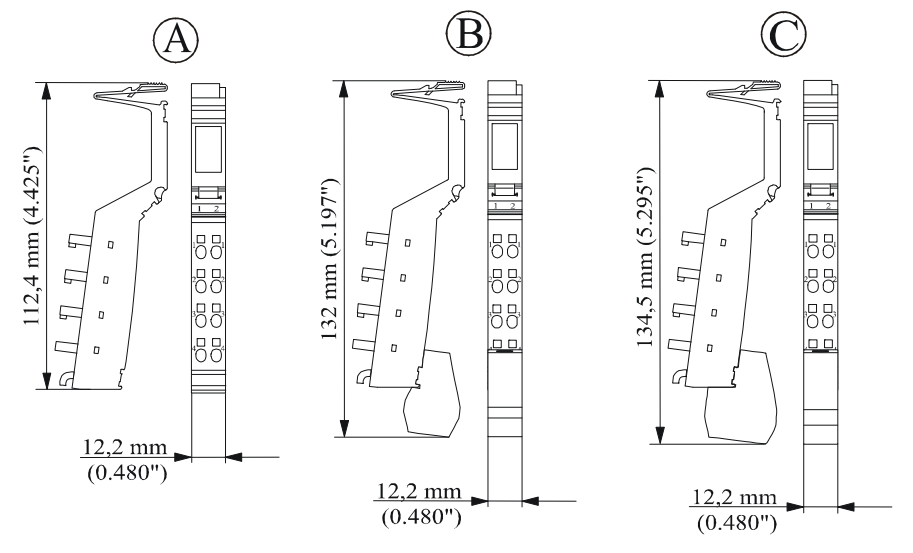

Legende:

- A Standardstecker
- B Schirmstecker
- C Doppelsignalstecker

Die Tiefe der Stecker ist nicht relevant, da sie die Tiefe des Gesamtgehäuses nicht beeinflusst.

# <span id="page-13-0"></span>**4.3 Leitungen anschließen**

Bei dem Gerät werden geschirmte und ungeschirmte Leitungen verwendet.

Zum Anschluß des Gebers oder der Kommunikation wird eine geschirmte Leitung verwendet. Der Schirm wird über einen Schirmstecker angeschlossen, der Geber über die Stecker X2 bzw. X3 und X4 und die Kommunikation über den Stecker X1 entsprechend dem [Kapitel 5 "Elektri](#page-17-0)[sche Anschlüsse LOCON 90"](#page-17-0).

Über die Zugfederanschlußpunkte können Leitungen mit einem Querschnitt von 0,2 mm2 bis 1,5 mm2 angeschlossen werden.

# <span id="page-14-0"></span>**4.3.1 Leitungen ohne Schirmung anschließen**

Anschlußbeispiel Stecker

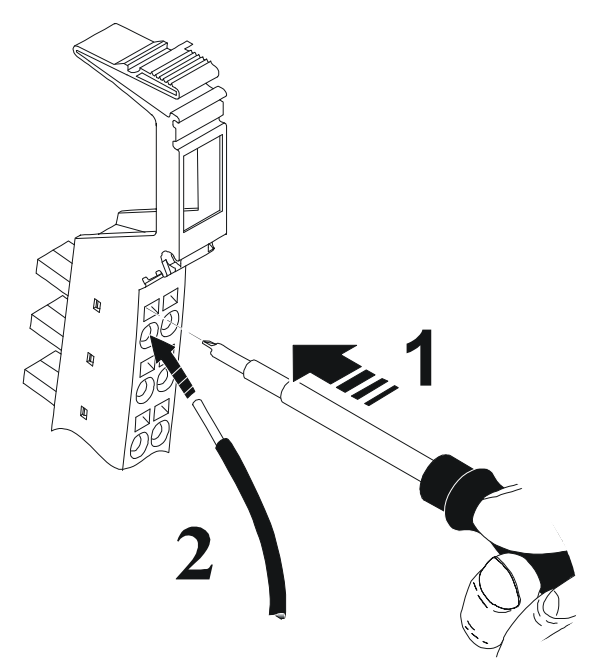

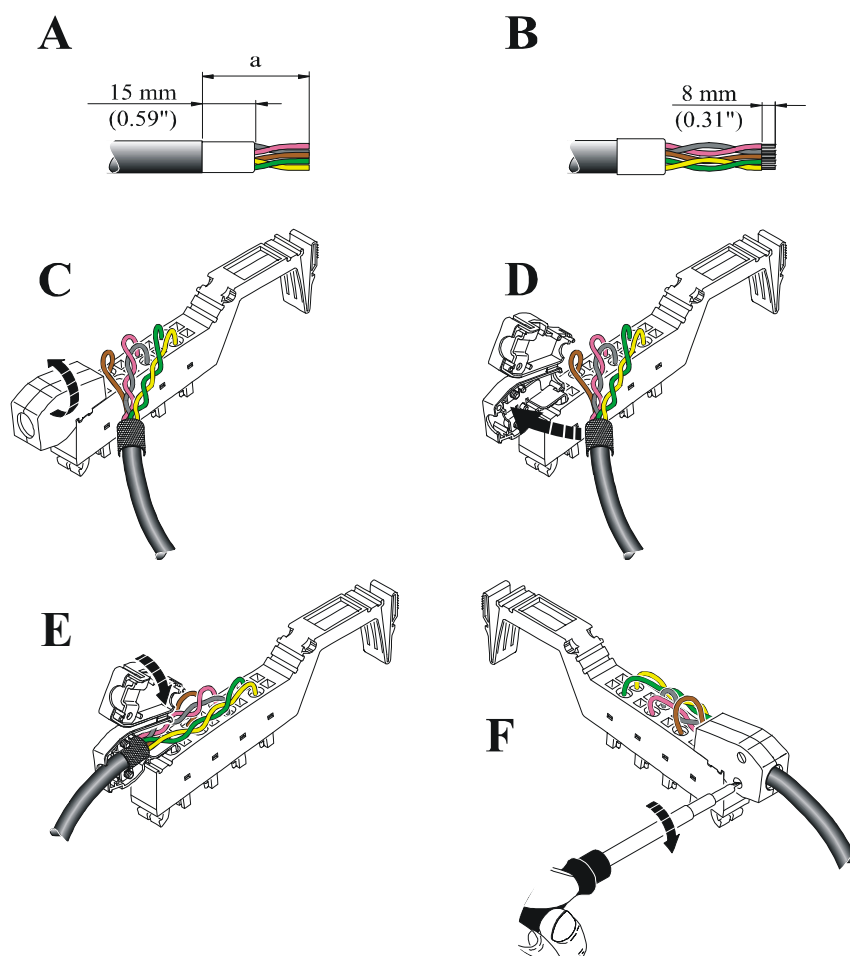

# <span id="page-15-0"></span>**4.3.2 Geschirmte Leitungen anschließen**

### <span id="page-16-0"></span>**4.3.3 Schirmschelle**

Die Schirmschelle im Schirmanschluß kann entsprechend dem Leitungsquerschnitt verwendet werden. Bei dünnen Leitungen muß die Wölbung der Schirmschelle zur Leitung gerichtet sein (Bild D - F), bei dickeren Leitungen von der Leitung weggerichtet (Bild A - C).

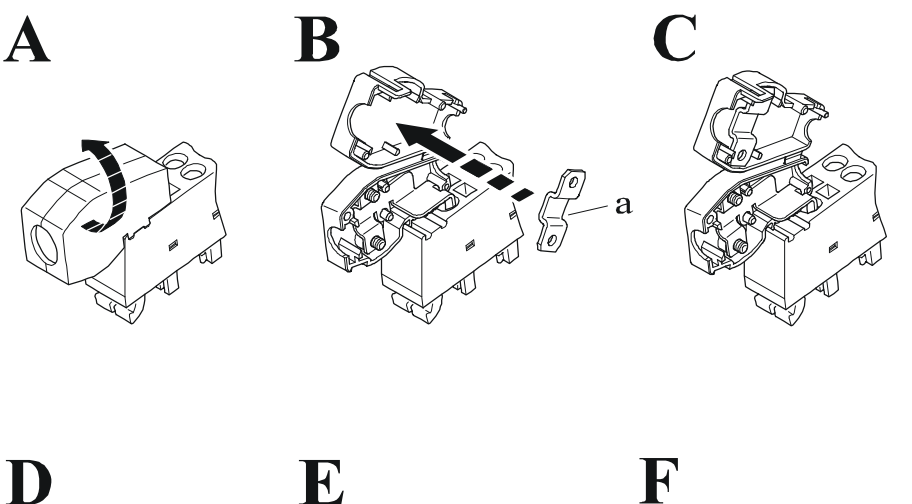

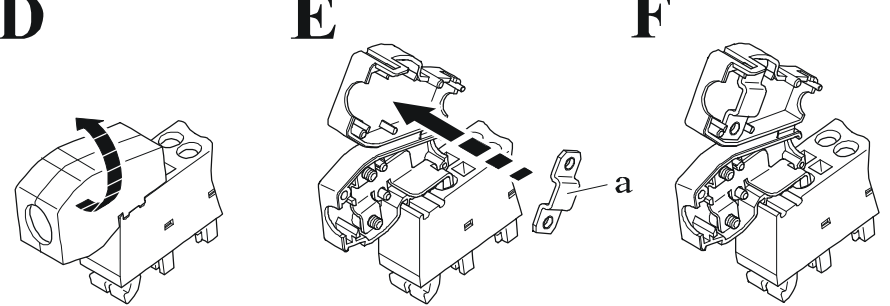

# <span id="page-17-0"></span>**5 Elektrische Anschlüsse LOCON 90**

<span id="page-17-1"></span>**5.1 Frontansicht LOCON 90**

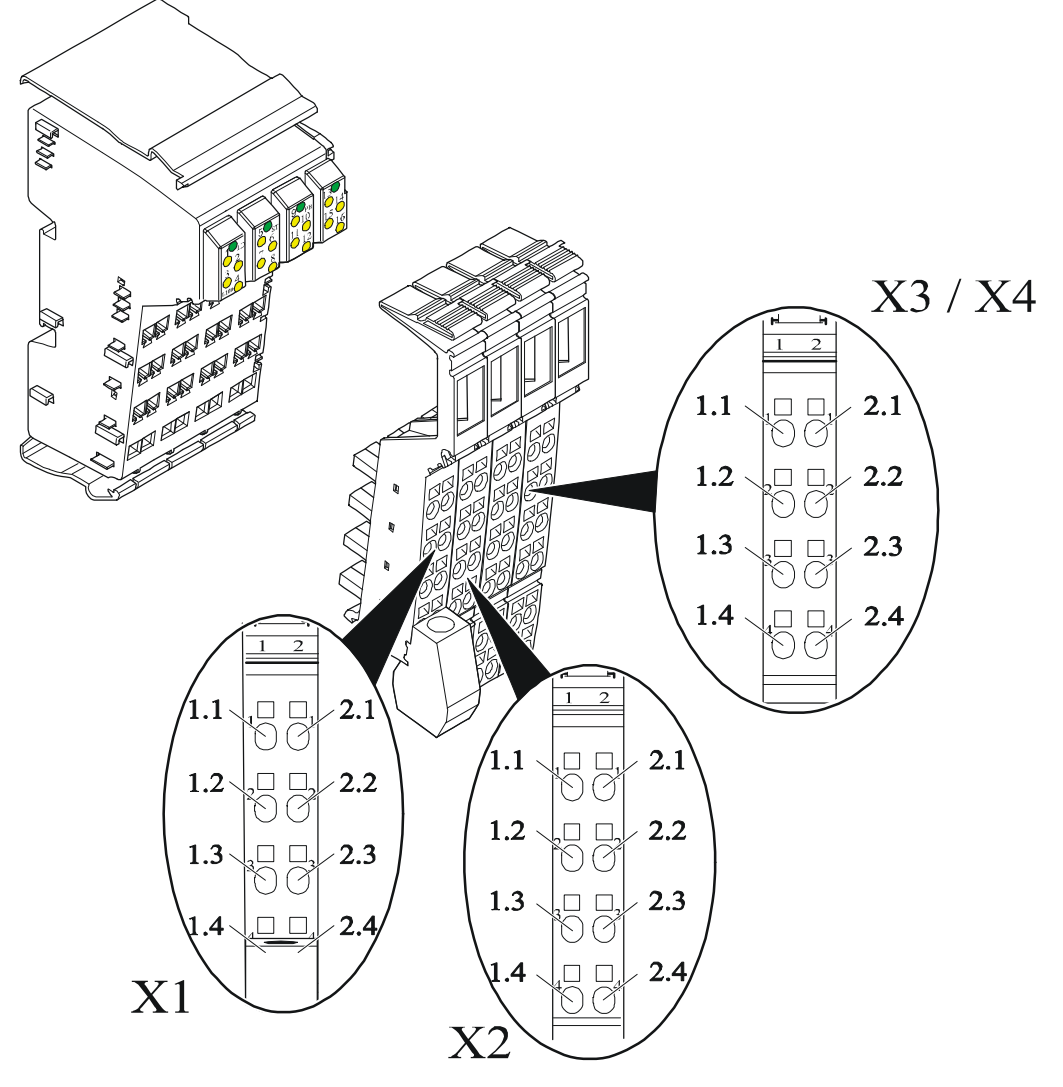

# <span id="page-17-2"></span>**5.2 Belegung X1 (Kommunikation)**

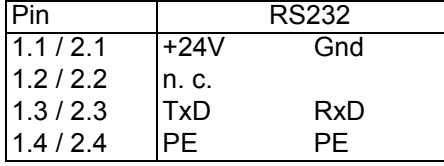

# <span id="page-17-3"></span>**5.3 Belegung X2 (Geberanschluß SSI + Ink)**

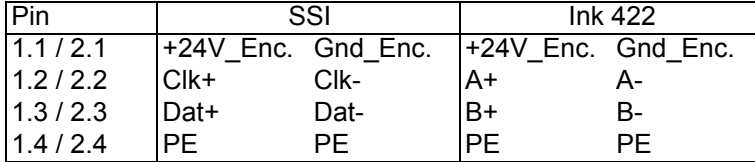

# <span id="page-18-0"></span>**5.4 Belegung X3 + X4 Grundgerät**

X3 + X4 bestehen aus 8 Eingängen (I) und 8 Ausgängen (O). Dazu zählen diverse Signale, wie Preset, Out-Enable, ext. Programm-Anwahl, usw. Nähere Informationen finden Sie im Kapitel Signalbeschreibungen.

| <b>IPin</b> | X <sub>3</sub>                 |        | X4                      |             |
|-------------|--------------------------------|--------|-------------------------|-------------|
| 11.1/2.1    | $\parallel$ 1 / $\parallel$ 01 | 12/102 | 0 01 / 109              | 0.02 / 1010 |
| 11.2/2.2    | $\parallel$ 3 / IO3            | 14/104 | 0 03 / 1011 0 04 / 1012 |             |
| 11.3 / 2.3  | $\parallel$ 5 / IO5            | 16/106 | 0 05 / 1013 0 06 / 1014 |             |
| 14/24       | 11 7 / 107                     | 18/108 | 0 07 / 1015 0 08 / 1016 |             |

<span id="page-18-1"></span>**5.4.1 Belegung X3 + X4 bei Anschluß Inkrementalgeber 24V**

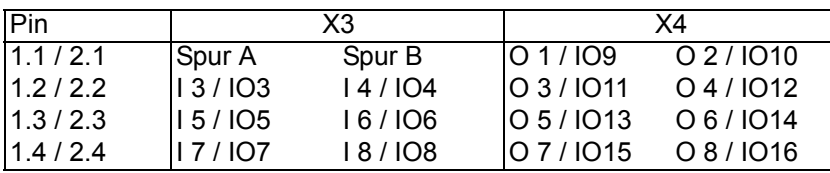

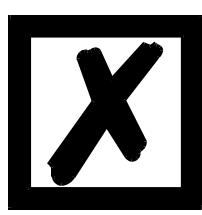

**Spur A und Spur B sind immer fest auf den Is 1, bzw. 2 und können nicht beliebig zugewiesen werden**.

# <span id="page-19-0"></span>**5.5 Signalbeschreibung LOCON 90**

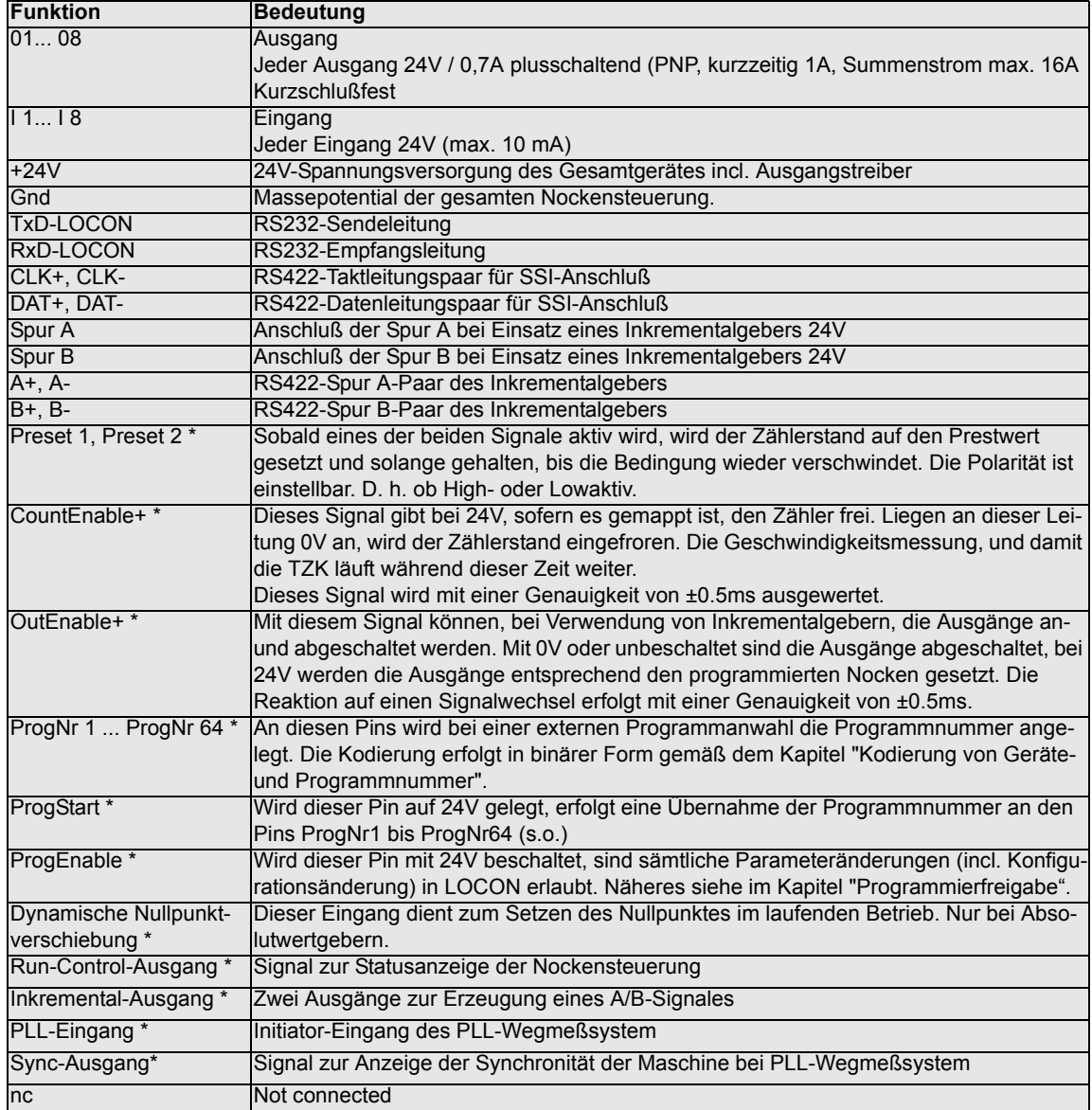

\*) Diese Signale sind auf den Is beliebig verteilbar.

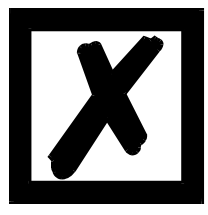

**\*) Diese Signale müssen mindestens 1ms anliegen!**

#### <span id="page-20-0"></span>**5.5.1 Status LEDs**

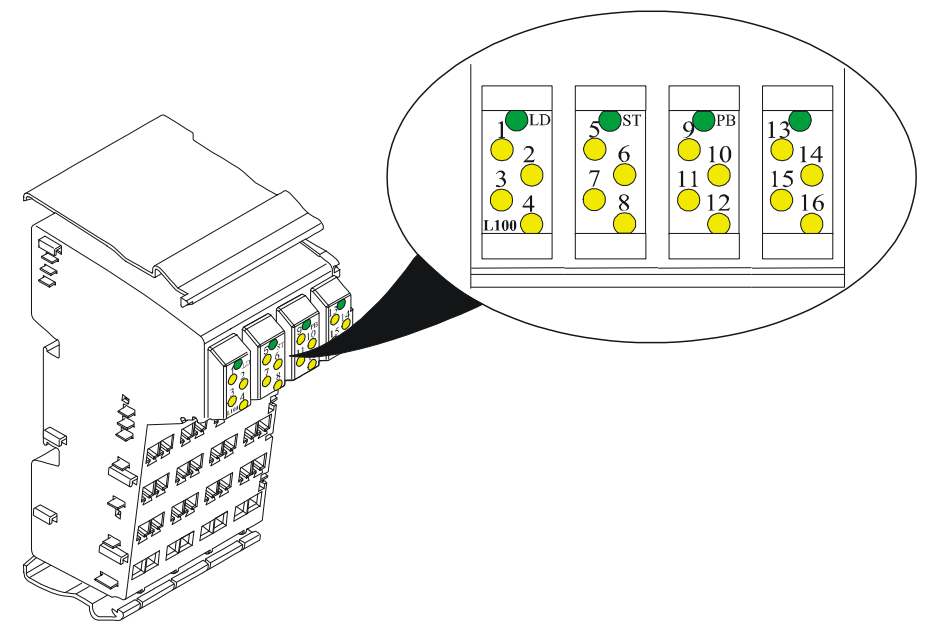

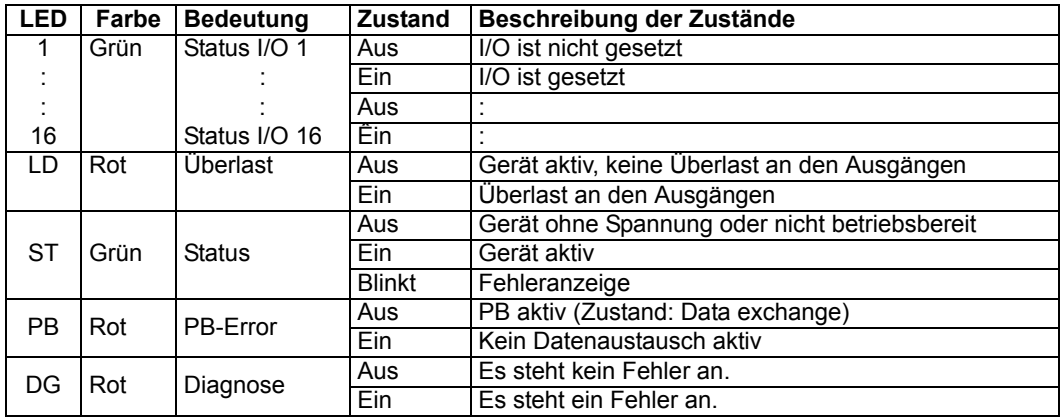

#### <span id="page-20-1"></span>**5.6 Externe Programmanwahl**

Zur externen Programmanwahl muß das neue Programm als binärer Code (s. Kap. "Codierung von Geräte- und Programmnummern") an der Steckerleiste angelegt werden und **danach** eine steigende Flanke am Pin "ProgStart" erzeugt werden, wobei der High-Pegel (24V) mindestens 200ms gehalten werden muß.

Soll beispielsweise das Programm 7 (binär 000111) aktiviert werden, sind folgende Schritte notwendig:

#### <span id="page-20-2"></span>**5.6.1 Anlegen der entsprechenden Spannungen**

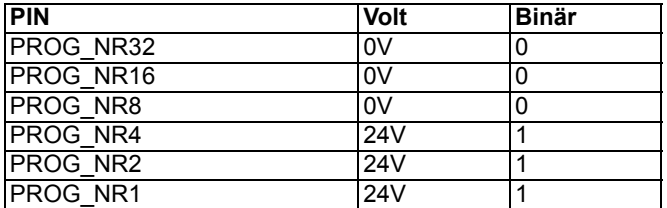

#### <span id="page-21-0"></span>**5.6.2 Erzeugung der Übernahmeflanke**

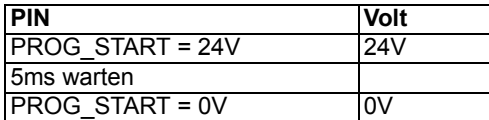

#### <span id="page-21-1"></span>**5.6.3 Grafische Darstellung der Programmanwahl**

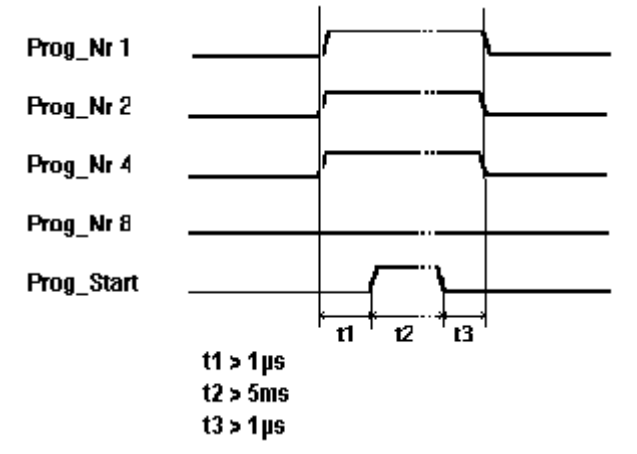

**Abbildung 2: Programmanwahl**

Der Programmwechsel über die Steckerleiste ist jederzeit möglich.

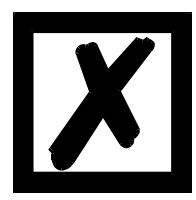

**Wird der Pin "PROG\_START" fest mit 24V verschaltet, übernimmt LOCON das extern angelegte Programm bei jedem Einschalten des Gerätes.**

#### <span id="page-21-2"></span>**5.7 Installation und Inbetriebnahme von LOCON 90**

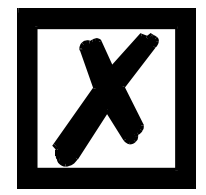

**Die Steckverbinder des LOCON dürfen nur im spannungslosen Zustand abgezogen bzw. gesteckt werden.**

#### <span id="page-21-3"></span>**5.7.1 Anschließen der Versorgungsspannung**

Die Versorgungsspannung beträgt 24V +/- 20%, die an den Pins "24V DC" angelegt werden, der Massebezug wird mit "GND" verdrahtet. Das LOCON benötigt ohne Last und Geberversorgung maximal 200mA.

Vor dem Einschalten der Versorgungsspannung müssen die entsprechenden Ein- und Ausgänge verdrahtet sein, um Fehlfunktionen zu vermeiden.

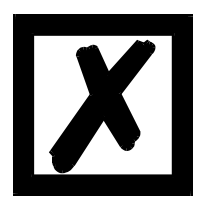

**Die Spannung an den Ausgängen und für die Encoderversorgung beträgt typisch: Versorgungsspannung -1V; d. h. wird das Gerät mit 24V DC versorgt, liegen als Ausgangs- und Geberspannung typ. 23V DC an!**

#### <span id="page-22-0"></span>**5.7.2 Anschließen der Ein- und Ausgänge**

LOCON besitzt 8 Eingänge und 8 Ausgänge.

Als Signalgeber der Maschine werden Absolutwert- oder Inkremental-Geber eingesetzt, die an den Pins "CLK+, CLK-" und "DAT+, DAT-" bei SSI-Gebern oder "SpurA" und "SpurB" bei Inkrementalgebern angeschlossen werden.

Die Spannungsversorgung der Geber erfolgt über die Pins "+24V-Enc" und "GND-Enc" an X2. Zur Programmierfreigabe müssen am Pin "ProgEnable" 24V (beispielsweise über einen Schlüsselschalter) angelegt werden, wenn dieser konfiguriert ist.

Die Pins "ProgNr1" bis "ProgNr64" und "ProgStart" müssen nur beschaltet werden, wenn eine externe Programmumschaltung (beispielsweise über eine SPS) erfolgen soll.

Die Versorgung der Ausgänge und des Gebers erfolgen zusammen **mit der 24V-Versorgung des Gesamtgerätes.**

Die Ausgänge von LOCON sind plusschaltend 24V; d. h. ein aktiver Ausgang hat einen Pegel von Versorgungsspannung abzüglich 1 Volt gegenüber GND, ein gelöschter ist hochohmig. Die Ausgänge sind kurzschlußfest und können pro Ausgang maximal 700mA treiben (kurzfristig 1A).

Im Falle eines dauerhaften Kurzschlusses oder einer Überlastet werden die entsprechenden Ausgänge abgeschaltet, und es erfolgt eine entsprechende Fehlermeldung auf der Anzeige.

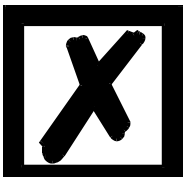

**Beim Schalten von Induktivitäten (Spulen, Ventilen) sind Freilaufdioden direkt an den Induktivitäten vorzusehen (siehe auch EMV-Richtlinien')**

#### <span id="page-22-1"></span>**5.7.3 Anschließen der seriellen RS232-Schnittstelle**

Die RS232-Schnittstelle wird über die Steckverbindung an Stecker X1 angeschlossen. Beim Anschluß ist zu beachten, daß die TxD - und RxD-Signale von LOCON und dem angeschlossenen Gerät miteinander verdreht werden (z. B.: TxD-LOCON verbinden mit RxD-PC) und die Bezugspotentiale "GND" beider Geräte verbunden werden.

# <span id="page-23-0"></span>**6 Konfigurationen LOCON 90**

LOCON 90 ist eine frei konfigurierbare Nockensteuerung.

Es gibt zwei Wege, um in LOCON 90 die gewünschten Leistungsmerkmale zu integrieren.

# <span id="page-23-1"></span>**6.1 WINLOC 32 - Wizard**

Über die Funktion "Reconfigure" wird ein Wizard gestartet, der den Anwender durch das Konfigurationsmenü führt.

Dabei wird eine vordefinierte Reihenfolge eingehalten, bei der das LOCON 90 "Step-by-Step" auf die jeweiligen Bedürfnisse eingestellt werden kann.

#### <span id="page-23-2"></span>**6.2 Nockensteuerungsparameter lesen und ändern über TERM 6**

Im TERM 6 ist ein "Menüpunkt" integriert, über den alle Nockensteuerungs-Parameter, die über das Kommunikationsprofil mit GET/SET-PARAMETER erreicht werden können, gelesen und geändert werden können.

Ausgehend aus dem Hauptmenü werden die Tasten  $\Box$  und  $\Box$  gleichzeitig lang gedrückt. Daraufhin leuchtet die Function-LED und es erscheint eine 1 (aktuelle Parameternummer) in der

Anzeige. Über  $\Box$  und  $\Box$  kann diese Nummer nun geändert werden. (siehe Kapitel 6.4 Parametertabelle)

Soll beispielsweise der virtuelle Geberwert gelesen / geändert werden, wählt man (s. Parametertabelle im Kommunikationsprofil) die Nummer 19 (entspricht 13H =

PNR\_SCALED\_ENCODER\_RES). Nach Bestätigung mit Enter wird die Geberauflösung der angeschlossenen NS angezeigt (z. B. 1000). Zum Ändern des Wertes nun nochmals lang die

-Taste drücken. Die Prog-LED und die Function LED beginnen zu blinken. Nun kann über

oder **der Wert verändert werden. Mit Enter wird dann der neue Wert in die Nocken-** $\rightarrow$ 

steuerung übernommen, mit Ese wird er verworfen.

Auch Sonderparameter in X-Optionen lassen sich hierüber hervorragend handeln.

#### <span id="page-23-3"></span>**6.2.1 Mögliche Fehlermeldungen bei der Konfiguration**

Folgende Fehlermeldungen können bei falscher Anwendung während der Konfiguration auftreten:

- E34 -> Ändern der Parameter nicht zulässig
- E36 -> Parameter nicht vorhanden
- E37 -> Bei Programmierung einer Winkel-Zeit-Nocke größer Ausgang 16

#### <span id="page-23-4"></span>**6.3 Konfigurations-Baum**

Ausgehend vom Grundgerät wird zuerst der Gebertyp ausgewählt. Die darauffolgenden Parameter sind abhängig vom gewählten Gebertyp. Deshalb muß zwingend die vorgegebene Reihenfolge des Konfigurations-Baumes eingehalten werden.

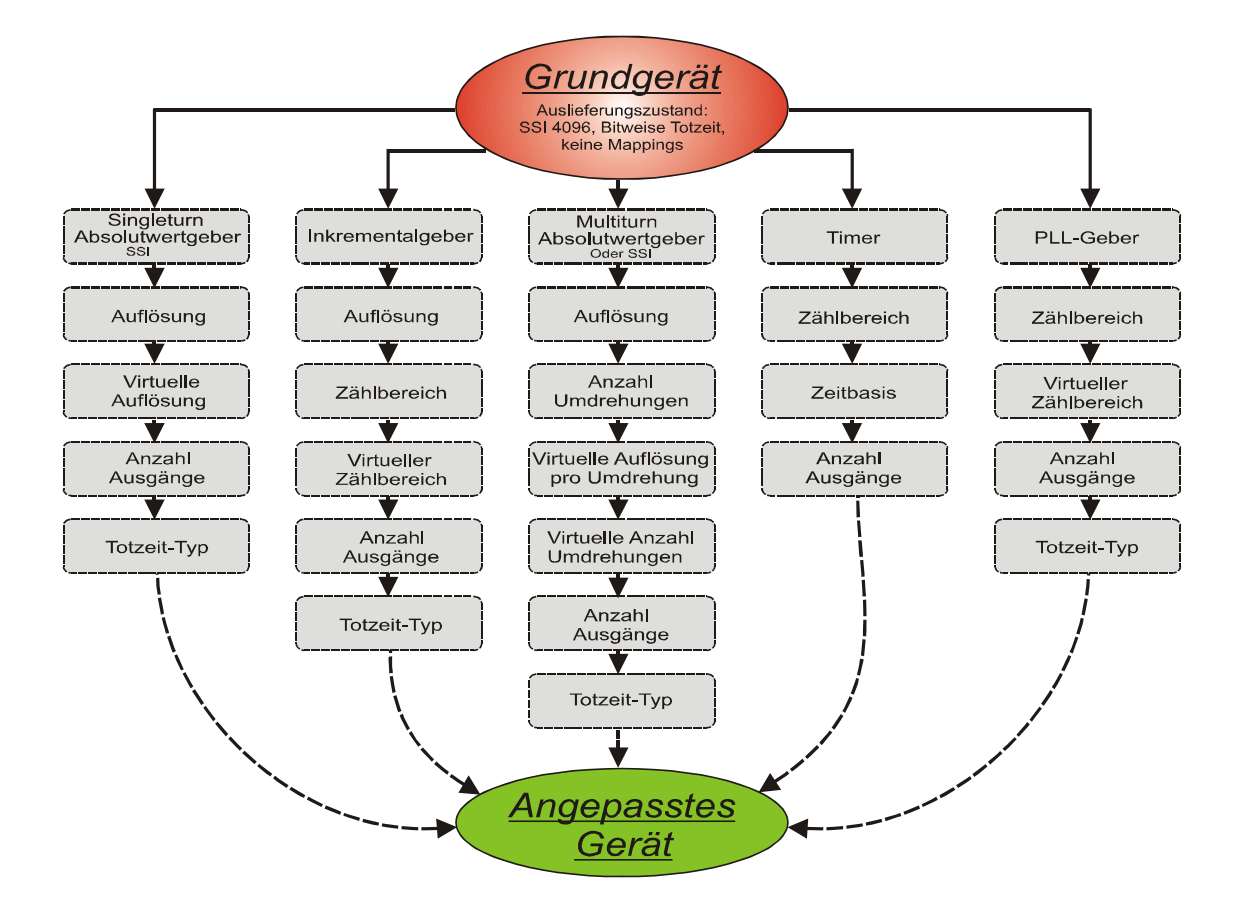

# <span id="page-25-0"></span>**6.4 Parametertabelle**

Diese Parametertabelle wird von den Befehlen GET\_PARAMETER und SET\_PARAMETER verwendet.

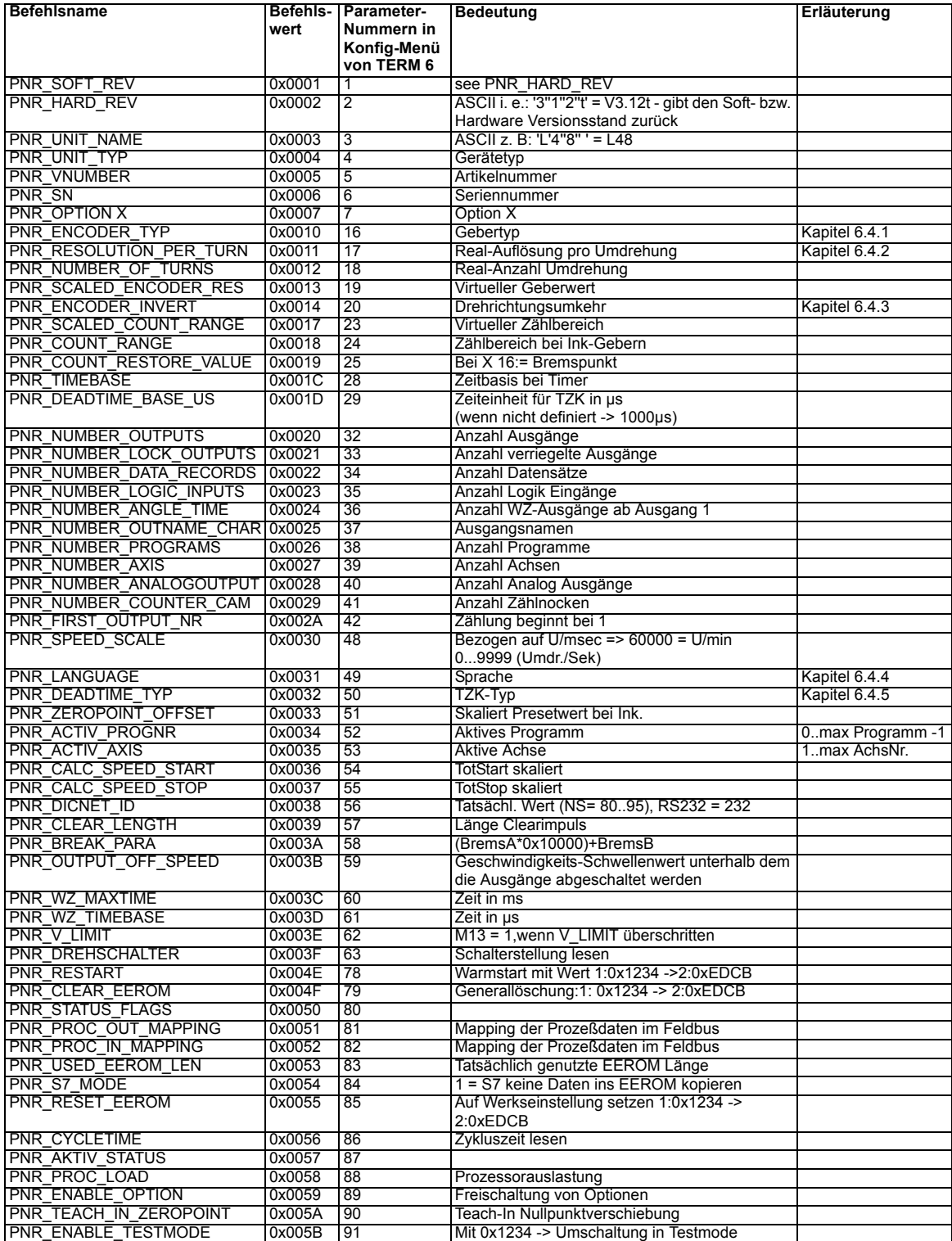

# <span id="page-26-0"></span>**6.4.1 PNR\_ENCODER\_TYP - Gebertyp**

- 1 = Absolutwertgeber Parallel Gray
- 2 = Inkrementalgeber
- 3 = Absolutwertgeber SSI Gray
- $5 =$ Timer
- 6 = Multiturn-SSI
- 7 = Inkremental 24-Bit
- 8 = Inkremental 422
- 9 = Inkremental 24 Bit-422
- $10 =$ Timer 24 Bit
- $11 = PI$

# <span id="page-26-1"></span>**6.4.2 PNR\_RESOLUTION\_PER\_TURN**

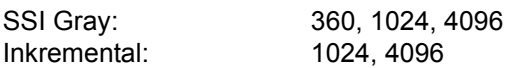

#### <span id="page-26-2"></span>**6.4.3 PNR\_ENCODER\_INVERT**

- $0 =$  Normal
- $1 =$  Invertiert

### <span id="page-26-3"></span>**6.4.4 PNR\_LANGUAGE - Sprachauswahl**

 $0 =$  Deutsch  $5 =$  Flämisch 1 = Englisch 6 = Niederländisch 2 = Französisch 7 = Schwedisch  $3 =$  Italienisch  $8 =$  Finnisch 4 = Spanisch 9 = Dänisch

# <span id="page-26-4"></span>**6.4.5 PNR\_DEADTIME\_TYP**

- $0 =$  Keine
- 1 = Blockweise
- 2 = Bitweise TZK
- 3 = Blockweise, getrennte Ein- und Ausschalttotzeiten

# <span id="page-26-5"></span>**6.5 Konfigurationsparameter LOCON 90**

Folgende Leistungsmerkmale können in LOCON 90 konfiguriert werden.

#### <span id="page-26-6"></span>**6.5.1 SSI-Schnittstelle**

Es werden drei Arten von SSI-Absolutwertgebern wird unterstützt:

- 1. Singleturn mit einer Auflösung bis 13 Bit (8192).
- 2. Multiturn mit einer Auflösung von 24 Bit (4096 x 4096).
- 3. Multiturn mit einer Auflösung von 25 Bit (8192 x 4096).

Hier ist zu beachten, daß die Auswertung wie bei einem 24 Bit-Geber erfolgt - also 4096 x 4096.

Die Belegung der SSI-Schnittstelle kann dem Kapitel "Elektr. Anschlüsse" entnommen werden.

#### <span id="page-27-0"></span>**6.5.2 Inkrementalgeber**

Alternativ läßt sich an LOCON 90 ein Inkrementalgeber beliebiger Auflösung anschließen, wobei die Grenzwerte, die in den technischen Daten angegeben sind, eingehalten werden müssen. Es werden 24-Volt- und RS 422-Inkrementalgeber mit je zwei um 90º-Grad versetzte Spuren A und B unterstützt, die gemäß dem Kapitel "Elektr. Anschlüsse" verdrahtet werden.

#### <span id="page-27-1"></span>**6.5.2.1 Vorteiler-Faktor bei Inkremental-Gebern**

Wird eine höhere Auflösung benötigt als der Zählbereich des Gerätes hergibt, kann ein Vorteiler-Faktor eingebaut werden, der zulässt, daß nur jedes n-te Eingangsinkrement gezählt wird. Damit besteht die Möglichkeit auch mit einer kleinen Auflösung und einem kleinen Zählbereich eine Anwendung über mehrere Umdrehungen zu realisieren.

Bsp.:

Eine Anlage ist ausgerüstet mit einem Inkremental-Geber, Auflösung 8192 Ink/U, und einem LOCON 90 (Zählbereich 8192). Das Ende der Anwendung ist nach vier Umdrehungen des Gebers erreicht. Da aber bereits nach einer Umdrehung das Ende des Zählbereiches erreicht wäre, würde das so nicht funktionieren.

Um das Problem zu umgehen wird ein Vorteiler-Faktor mit dem Wert "4" programmiert. Dadurch wird nur jedes vierte Inkrement des Gebers gezählt. Die Nockensteuerung springt also erst nach der vierten Umdrehung wieder auf "0".

# <span id="page-27-2"></span>**6.6 PLL-Eingang**

Beim PLL(Phase-Lock-Loop)-Eingang handelt es sich um ein Wegmeßsystem, daß mit einem einzigen Meßimpuls pro Umdrehung, bei konstanter Geschwindigkeit, die Position der Maschine ermittelt. Über einen frei mappbaren Initiator-Eingang wird dieser Impuls erfaßt. Der Nullpunkt kann an einer beliebigen Stelle über einen der beiden Preset-Eingänge gesetzt werden. Ist kein Preset-Eingang gemappt gilt der Initiator-Eingang gleichzeitig als Nullpunktsignal.

Außerdem besteht die Möglichkeit einen PLL-Sychron-Ausgang zu mappen. Über das PLL-Synchron-Fenster bestimmt der Anwender den Bereich des Initiatorimpulses, in dem er sich bewegen darf, um die Synchronität der Maschine anzuzeigen. Es wird bei diesem Verfahren eine Geschwindigkeitsdifferenzmessung angewandt. Bleibt der Impuls innerhalb dieses Bereiches ist der Ausgang auf High (24V) geschaltet. Befindet er sich außerhalb, geht der Ausgang auf Low (0V).

Folgende Hinweise sind bei Einsatz des PLL-Wegmeßsystem zu beachten:

- 1. Die Signale am PLL-Eingang und auch an den beiden Preset-Eingängen müssen mindestens 1ms lang sein.
- 2. Die interne Auflösung im PLL-Betrieb beträgt 1ms. Daher muß folgende Bedingung beachtet werden, um einen korrekten Betrieb zu gewährleisten. Anderenfalls erfolgt der ERROR 47:

Zählbereich < 60000 / "U/min"

d.h., bei größeren Geschwindigkeiten muß der Zählbereich verkleinert werden. In der Praxis ist es empfehlenswert mit einem Zählbereich von 360 zu arbeiten (Aufl. = 1Grad). Dann sind Geschwindigkeiten bis 166 U/min möglich.

#### <span id="page-28-0"></span>**6.7 Geberüberwachung**

Eine 'echte' Geberüberwachung kann für Singleturn-Anwendungen konfiguriert werden. Sie vergleicht den eingelesenen Geberwert in jedem Zyklus mit dem vorher eingelesenen Wert und erzeugt einen Error 105, wenn über die Dauer der achtfachen Zykluszeit eine Abweichung größer +/- 7 Inkremente erkannt wurde. Durch dieses Verfahren wird ein defekter Geber oder ein beschädigtes Kabel zuverlässig erkannt, kurzzeitige Störungen auf der Geberleitung führen jedoch zu keiner Fehlermeldung.

#### Hinweis:

Die höchstwertige Spur (MSB) des Gebers kann nicht überwacht werden, da sich der Geber, wenn das MSB defekt ist, so verhält, als würde er ständig zwischen 0...1/2 Geberauflösung hinund herfahren.

Bei Geräten für Absolutwertgeber mit einer Auflösung von 360 oder 1000 Inkrementen, die mit dieser Option ausgestattet sind, wird der Error 100 bei nicht angeschlossenem Geber nicht unterdrückt.

# <span id="page-29-0"></span>**6.8 Richtungsnocken**

Mit dieser Funktion kann für jeden Ausgang festgelegt werden, bei welcher Drehrichtung die Ausgänge geschaltet werden. Drei Möglichkeiten können (ausgangsweise) genutzt werden:

- **•** Schaltend in beiden Richtungen
- **•** Nur schaltend in positiver Richtung
- **•** Nur schaltend in negativer Richtung

Die Auswertung erfolgt nur an den Nockenflanken, d. h. erkennt die Steuerung eine Flanke (Einoder Ausschaltflanke) so wird der Ausgang immer dann aktualisiert, wenn die Drehrichtung mit der programmierten Richtung übereinstimmt.

#### **Beispiel: eingest. Richtung für Richtungsnocken**

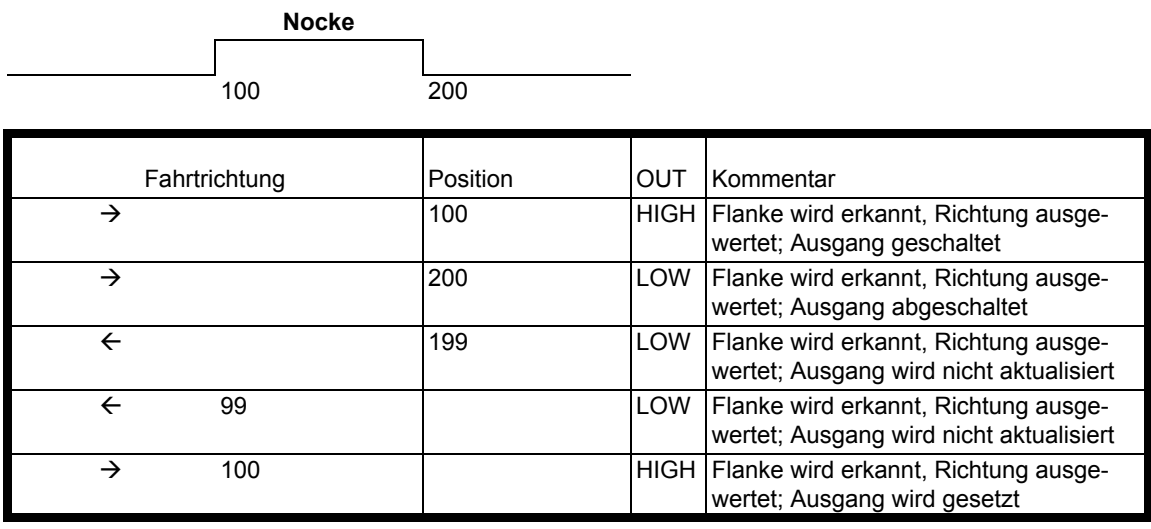

Im ersten Zyklus nach dem Einschalten des Gerätes und nach jedem Programmwechsel werden alle Ausgänge, unabhängig von der programmierten Richtung, aktualisiert; d. h. das LOCON verhält sich in diesem einen Zyklus wie eine Nockensteuerung ohne Richtungsnocken.

Danach erfolgt eine Aktualisierung der Ausgänge nur dann, wenn die Drehrichtung des Gebers mit der programmierten Richtung des Ausgangs übereinstimmt, und eine Nockenflanke (Einoder Ausschaltpunkt) vorliegt.

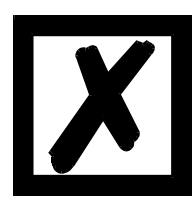

**Im ersten Zyklus nach dem Einschalten verhält sich das Gerät wie eine Nockensteuerung ohne Richtungsnocken!**

#### <span id="page-29-1"></span>**6.9 Run-Control-Ausgang**

Es besteht die Möglichkeit einen Ausgang eine Run-Control-Funktion zuzuweisen. Dabeiliefert der Ausgang im Normalbetrieb stetig 24V. Im Fehlerfall fällt der Ausgang auf 0V ab. Diese Funktion ist frei mappbar auf einen beliebigen Ausgang.

# <span id="page-30-0"></span>**6.10 Dynamische Nullpunktverschiebung**

Neben der statischen Nullpunktverschiebung (NPV) kann in LOCON 90 eine dynamische NPV programmiert werden. Über einen frei mappbaren Eingang kann durch ein Initiatorsignal die Position an einer beliebigen Stelle des Gebers, im laufenden Betrieb, auf "0" verschoben werden.

Dabei ist zu beachten, daß bei Aktivierung der dyn. NPV, der Wert der statischen auf Null gesetzt wird, und nicht mehr genutzt werden kann.

Gelöscht wird die dyn. NPV durch Löschen des Mapping.

### <span id="page-30-1"></span>**6.11 Winkel-Zeit-Nocke**

LOCON 90 unterstützt auch Winkel-Zeit-Nocken. Der Einschaltpunkt ist winkelabhängig, der Ausschaltpunkt wird durch eine Zeit (1 bis 32500 ms) definiert.

Bitte beachten Sie, daß eine Totzeitkompensation von Winkel-Zeit-Nocken nicht möglich ist.

**Hinweis:** Der Einschaltpunkt und die Dauer dürfen nicht den gleichen Wert haben! -> sonst: Error 22

### <span id="page-30-2"></span>**6.12 Offline-Programmierung**

Es besteht die Möglichkeit, die Programmierung des LOCON offline auf einem PC durchzuführen, ohne daß zum Programmierzeitpunkt das Gerät selbst am PC angeschlossen sein muß.

Zu diesem Zweck wird das Programmpaket "WINLOC32" verwendet, das auf jedem PC mit WIN95/98, WIN-NT, WIN2000, WIN-ME oder WIN-XP lauffähig ist.

Nach erfolgter Programmierung können dann die Daten über die serielle Schnittstelle des PC´s zum LOCON übertragen werden.

Es besteht ebenfalls die Möglichkeit, bestehende Programme vom LOCON zum PC zu übertragen, dort abzuändern und dann wieder in die Nockensteuerung zu laden.

Das Programmpaket WINLOC32 kann kostenlos über unsere Vertriebspartner bezogen werden. Die Software kann auch von unserer Homepage geladen werden.

# <span id="page-30-3"></span>**6.13 Datensicherung und Dokumentation auf PC**

Die Möglichkeit der Datensicherung und Dokumentation auf einem PC wird ebenfalls angeboten. Sie ist ein Teil des Programmpaketes "WINLOC32" (s.o.). Damit können Programme des LOCON auf Harddisk oder Diskette eines PC´s gesichert, komfortabel ausgedruckt und auch zurückgeladen werden.

#### <span id="page-30-4"></span>**6.14 Funktion Programmschaltwerk (Gebersimulation)**

Das LOCON kann auch als Programmschaltwerk (Timer) konfiguriert werden. In diesem Fall verhält es sich wie eine inkrementale Nockensteuerung, wobei aber der Zählerstand nicht über einen externen Inkrementalgeber (s.o.), sondern über eine interne Zeitbasis (einstellbar von 1ms bis 65535ms) verändert wird.

# <span id="page-30-5"></span>**6.15 Inkremental-Ausgang (Erzeugung A/B-Spur)**

Über WINLOC32 können zwei A/B-Spuren, wie die eines Inkremental-Gebers, erzeugt werden, die an den Ausgängen des LOCON ausgegeben werden. Dabei können die beiden Spuren auf zwei beliebige Ausgänge gemappt werden.

Einstellbar sind hier die Länge der Inkremente selbst, die Anzahl der Inkremente zwischen Spur A und B, sowie den Offset.

# <span id="page-31-0"></span>**6.16 Mapping**

In LOCON 90 besteht die Möglichkeit, folgende Ein- und Ausgangssignale (siehe auch Kapitel ["Signalbeschreibung LOCON 90"\)](#page-19-0) über ein Mapping in WINLOC32 beliebig auf die I/Os zu verteilen:

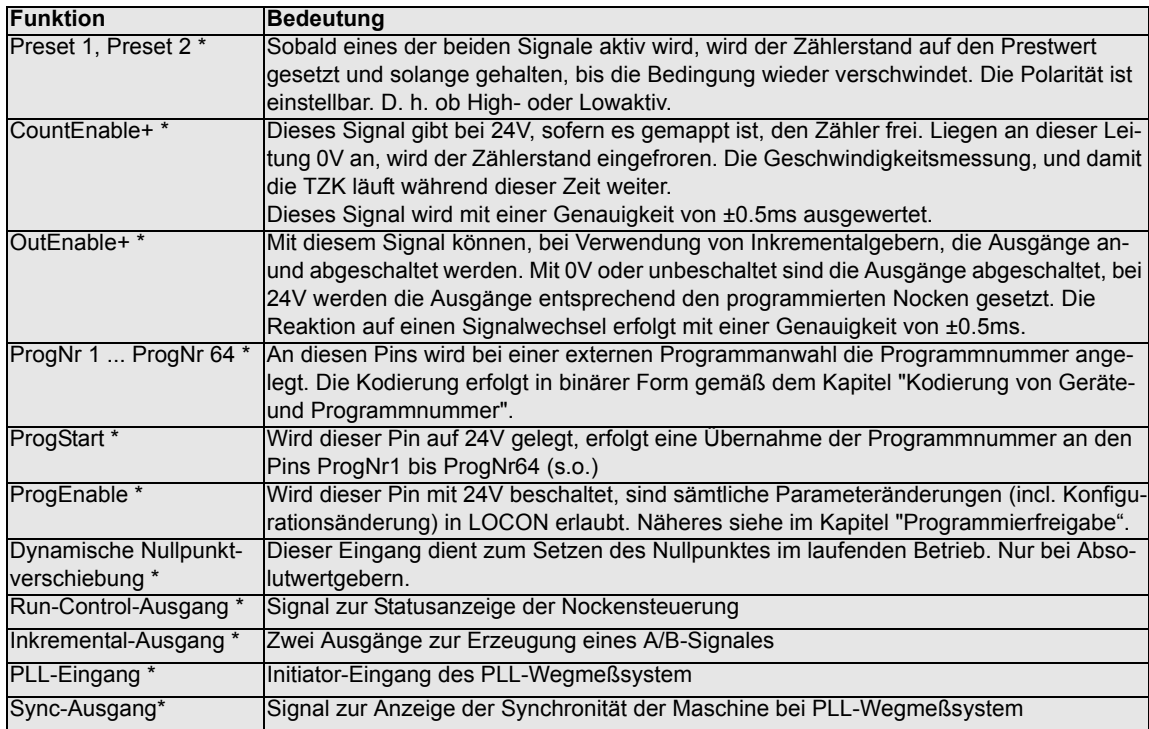

# <span id="page-31-1"></span>**6.17 PRESET und CLEAR**

Bei Konfiguration von Ink, Timer oder PLL kann ein Preset-Wert gesetzt werden, der die Position nach Eingang eines Preset-Signals auf diesen Wert verschiebt.

(Auslieferungszustand: Preset = 0 entspr. Clear)

Die Preset-Eingänge 1 und 2 können per UND-Funktion oder ODER-Funktion logisch miteinander verknüpft werden.

Außerdem kann der Anwender bestimmen ob diese Eingänge High- oder Lowaktiv sein sollen.

# <span id="page-32-0"></span>**7 Vernetzung von Terminals mit Nockensteuerungen und PCs**

In den nachfolgenden Kapitel sind einige Anschlußbeispiele zwischen den Geräten und einem PC sowohl über den DICNET-Bus, als auch über die RS232-Schnittstelle dargestellt. Es lassen sich alle DEUTSCHMANN-Steuerungen (LOCON, ROTARNOCK ...) mit einem DIC-

NET-Bus in dieses Netz mitaufnehmen. Generell gelten folgende Grundsätze:

# <span id="page-32-1"></span>**7.1 RS232-Verbindung**

Bei einer RS232-Verbindung handelt es sich immer um eine **Punkt-zu-Punkt-Verbindung für 2 Teilnehmer**.

Dabei muß berücksichtigt werden, daß beim Anschluß die Tx-Seite des einen Teilnehmers mit der Rx-Seite des anderen verbunden wird und umgekehrt. Ferner müssen die Gerätemassen miteinander verbunden werden.

# <span id="page-32-2"></span>**7.2 RS485-Verbindung (DICNET)**

Bei einer DICNET-Verbindung handelt es sich um ein Bussystem, an dem in der maximalen Ausbaustufe 16 Nockensteuerungen (LOCON 32, LOCON 24 ...), 16 Anzeigeeinheiten (TERM 4), 16 Bedienterminals (TERM 6, TERM 24 ...) und 1 PC **gleichzeitig** über eine **verdrillte Zweidrahtleitung,** die geschirmt sein sollte, verbunden sein können.

Dabei werden alle "DICNET+"-Anschlüsse miteinander und alle "DICNET-"-Anschlüsse miteinander verbunden. Es erfolgt keine Verdrehung wie bei der RS232-Schnittstelle.

Ebenso erfolgt nicht zwingend eine Verbindung der einzelnen Gerätemassen wie bei der RS232- Schnittstelle, **es muß jedoch sichergestellt sein, daß der Potentialunterschied der einzelnen Geräte 7V nicht überschreitet.**

In der Praxis wird deshalb meistens ein Potentialausgleich an einem zentralen Punkt (beispielsweise im Schaltschrank) durchgeführt.

**Es muß außerdem darauf geachtet werden, daß die beiden Busteilnehmer am Anfang und am Ende des Busses durch Verbinden von DICNET+ mit R+ und von DICNET- mit R- mit Busabschlußwiderständen ausgerüstet sind**, da es sonst zu erheblichen Übertragungsproblemen kommen kann.

Werden die Geräte mit Stichleitung an den Bus angekoppelt, darf die Länge der Stichleitung 1m nicht überschreiten, um einen störungsfreien Betrieb zu gewährleisten.

# <span id="page-32-3"></span>**7.3 Kabeltyp für DICNET**

Als Buskabel wird ein geschirmtes, verdrilltes, 2-adriges (Twisted Pair) Kabel empfohlen. Der Schirm dient zur Verbesserung der elektromagnetischen Verträglichkeit (EMV). Wahlweise ist aber auch ein ungeschirmtes Kabel möglich, wenn es die Umgebungsbedingungen zulassen, d. h. keine störende elektromagnetische Beeinflussung (EMB) zu erwarten ist.

Der Wellenwiderstand des Kabels sollte im Bereich zwischen 100 und 130  $\Omega$  bei

f > 100 kHz liegen, die Kabelkapazität möglichst < 60 pF / m und der Aderquerschnitt minimal  $0.22$  mm<sup>2</sup> (24 AWG) betragen.

Ein Kabel, welches diese Spezifikation genau erfüllt und speziell für den Einsatz von Feldbussystemen entwickelt wurde, ist beispielsweise das UNITRONIC®-BUS LD-Kabel 2x2x0.22, das als Trommel bei LAPP KABEL in Stuttgart, oder als Meterware auch bei DEUTSCHMANN AUTOMATION erhältlich ist.

Die minimale Verdrahtung mit Schirmung zwischen zwei Busteilnehmern ist aus dem nachfolgenden Bild ersichtlich:

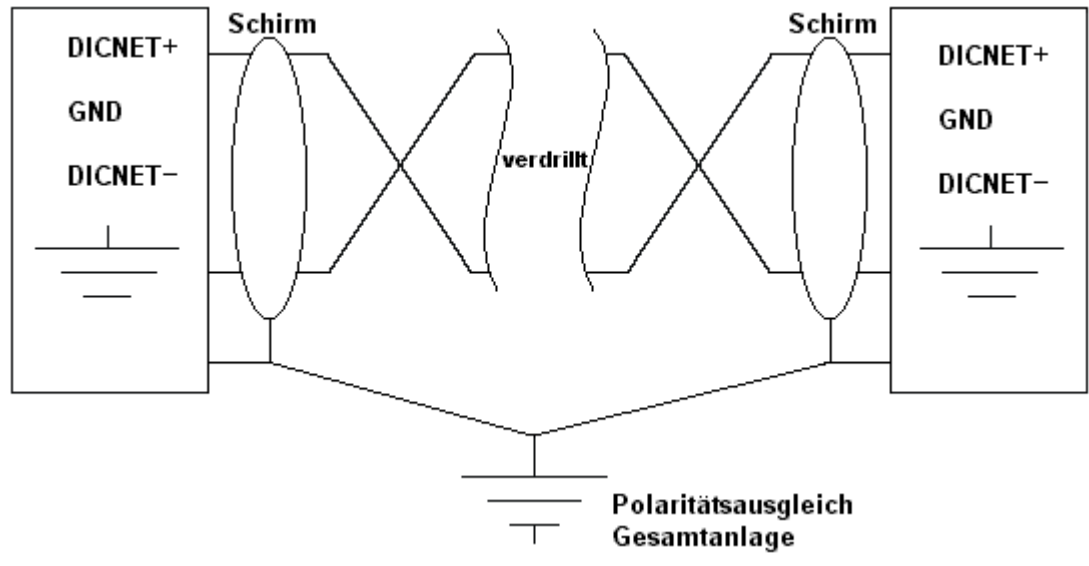

**Abbildung 3: DICNET-Verkabelung**

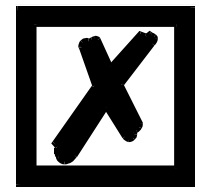

**Die beiden Signaladern dürfen nicht vertauscht werden !** *GND der beiden Geräte müssen nicht zwingend verbunden sein.* **Der Potentialunterschied zwischen den Datenbezugspotentialen GND aller Anschaltungen darf ± 7 Volt nicht überschreiten.**

#### <span id="page-33-0"></span>**7.3.1 Erdung, Schirmung**

Bei Verwendung eines geschirmten Buskabels wird empfohlen, den Schirm beiderseitig niederinduktiv mit der Schutzerde zu verbinden, um möglichst optimale EMV zu erreichen.

#### <span id="page-33-1"></span>**7.3.2 Leitungsabschluß bei DICNET**

Die beiden Enden des gesamten Buskabels müssen jeweils mit einem Leitungsabschluß versehen werden. Dadurch werden Signalreflexionen auf der Leitung vermieden und ein definiertes Ruhepotential sichergestellt, wenn kein Teilnehmer sendet (Ruhezustand zwischen den Telegrammen, sogenannter Idle-Zustand).

Dabei ist zu beachten daß der Leitungsabschluß an den physikalischen Enden des Buskabels vorgenommen wird; d. h. an den beiden Geräten, die sich am Anfang und am Ende des Busses befinden, wird der integrierte Busabschlußwiderstand aktiviert.

#### <span id="page-33-2"></span>**7.4 Gegenüberstellung DICNET - RS232**

Soll eine dauerhafte Verbindung zwischen Terminal und einer oder mehreren Nockensteuerungen aufgebaut werden, ist die Verbindung über den DICNET-Bus gegenüber der RS232-Schnittstelle vorzuziehen, da der Bus über eine höhere Datensicherung verfügt; d. h. Übertragungsfehler, die zum Beispiel durch Störimpulse auftreten können, werden bis zu einem gewissen Punkt von DICNET selbständig erkannt und behoben.

Die RS232-Schnittstelle sollte möglichst nur für vorübergehende Anschaltungen (z. B. eines PC's) genutzt werden.

# <span id="page-34-0"></span>**7.5 Anschlußbeispiele**

# <span id="page-34-1"></span>**7.5.1 DICNET-Verbindung LOCON-TERM**

LOCON und TERM werden über DICNET wie folgt verbunden:

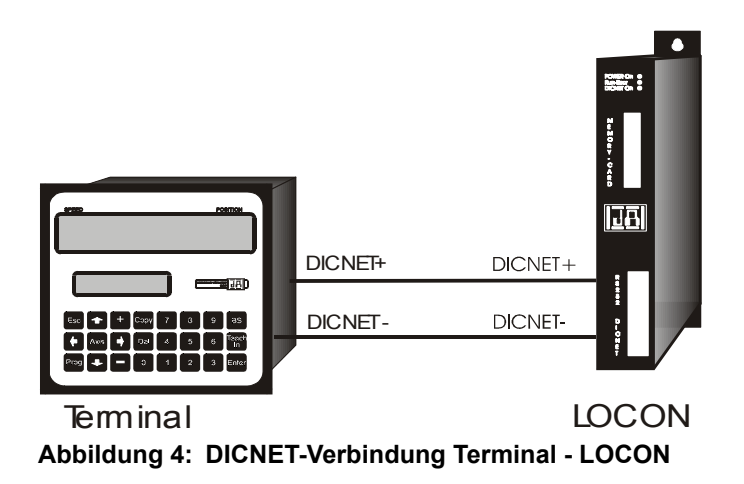

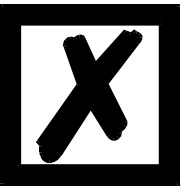

**Die abgebildeten Geräte stehen exemplarisch für Deutschmann Terminals bzw. Nockensteuerungen der Serie LOCON / ROTARNOCK.**

Die beiden Massepotentiale müssen **nicht** miteinander verbunden werden; es muß aber sichergestellt sein, daß das GND-Potential zwischen den einzelnen DICNET-Busteilnehmern nicht mehr als 7V differiert. Andernfalls muß ein Potentialausgleich geschaffen werden. Bei beiden Geräten wird der Busabschlußwiderstand aktiviert.

Bei einer einfachen Installation mit einem LOCON und einer externen Bedienfront bietet es sich deshalb an, die gleiche 24 Volt - Versorgung für beide Geräte zu verwenden.

#### <span id="page-35-0"></span>**7.5.2 RS232-Verbindung LOCON-TERM**

Bei der RS232-Ausführung ist lediglich eine Punkt zu Punktverbindung zwischen LOCON und der externen Bedienfront möglich.

In diesem Fall wird die Tx-LOCON-Leitung mit der Rx-TERM-Leitung des Bediengerätes und umgekehrt verbunden, wie aus dem nachfolgenden Bild ersichtlich.

Es **muß** eine Verbindung der beiden Massen vorgenommen werden!

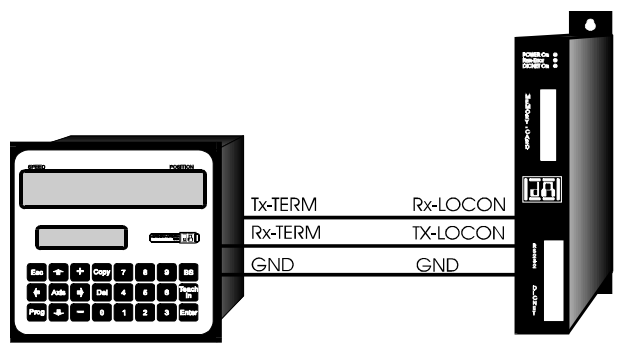

Terminal **LOCON Abbildung 5: RS232-Verbindung Terminal - LOCON**

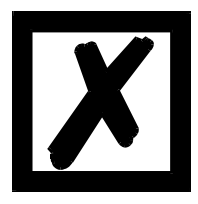

**Die abgebildeten Geräte stehen exemplarisch für Deutschmann Terminals bzw. Nockensteuerungen der Serie LOCON / ROTARNOCK.**

### <span id="page-36-0"></span>**7.5.3 DICNET-Verbindung LOCON-TERM-PC**

Die Einbindung eines PC's in ein DICNET-Bussystem erfolgt durch einen DICNET-Adapter. Am PC erfolgt der Anschluß an eine serielle Schnittstelle COM x -siehe nachstehende Grafik.

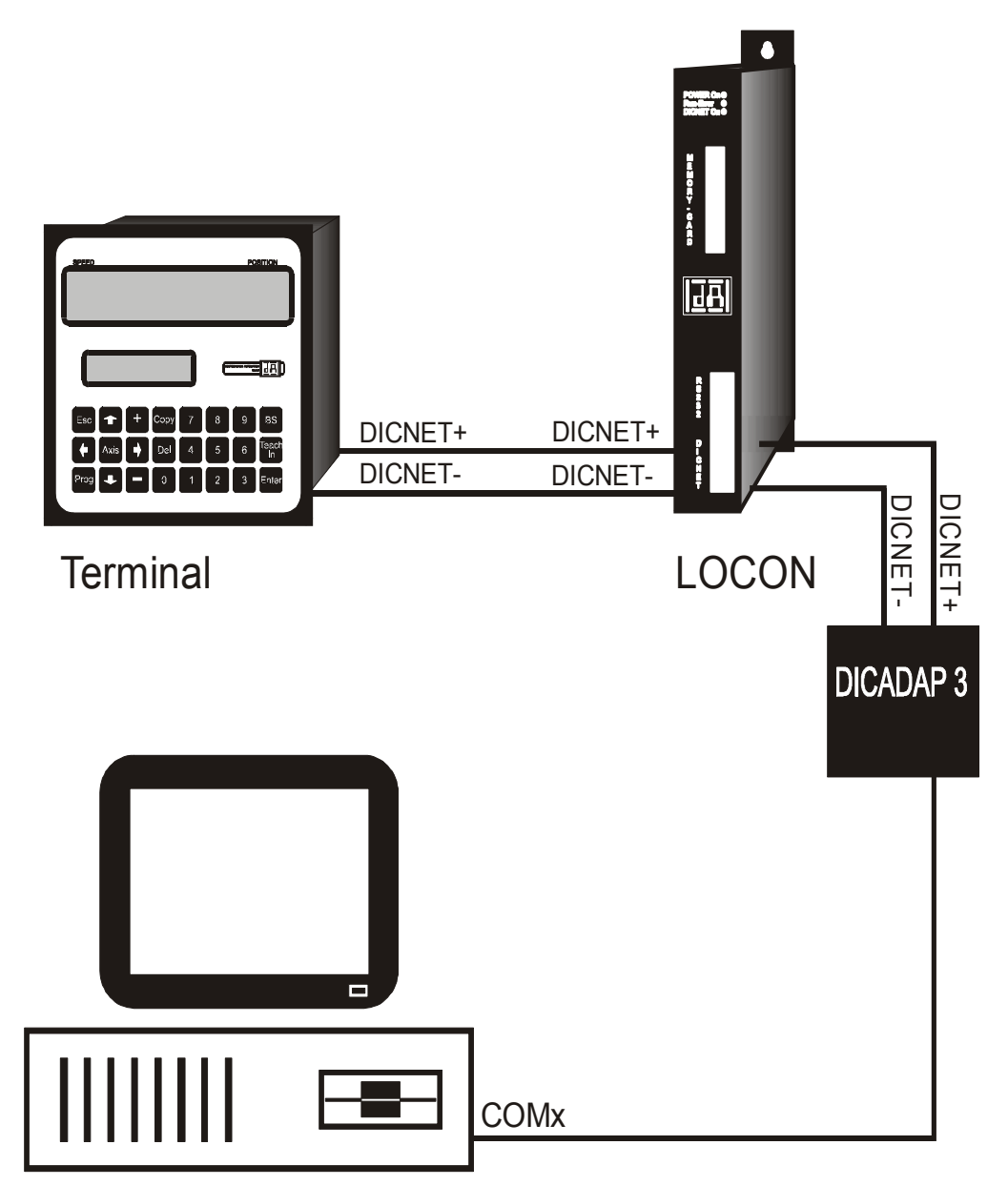

**Abbildung 6: Verbindung DICNET-Bus mit PC**

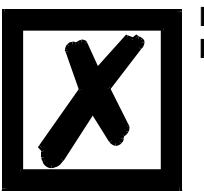

**Die abgebildeten Geräte stehen exemplarisch für Deutschmann Terminals bzw. Nockensteuerungen der Serie LOCON / ROTARNOCK.**

# <span id="page-37-0"></span>**7.6 Kurzbedienungsanleitung**

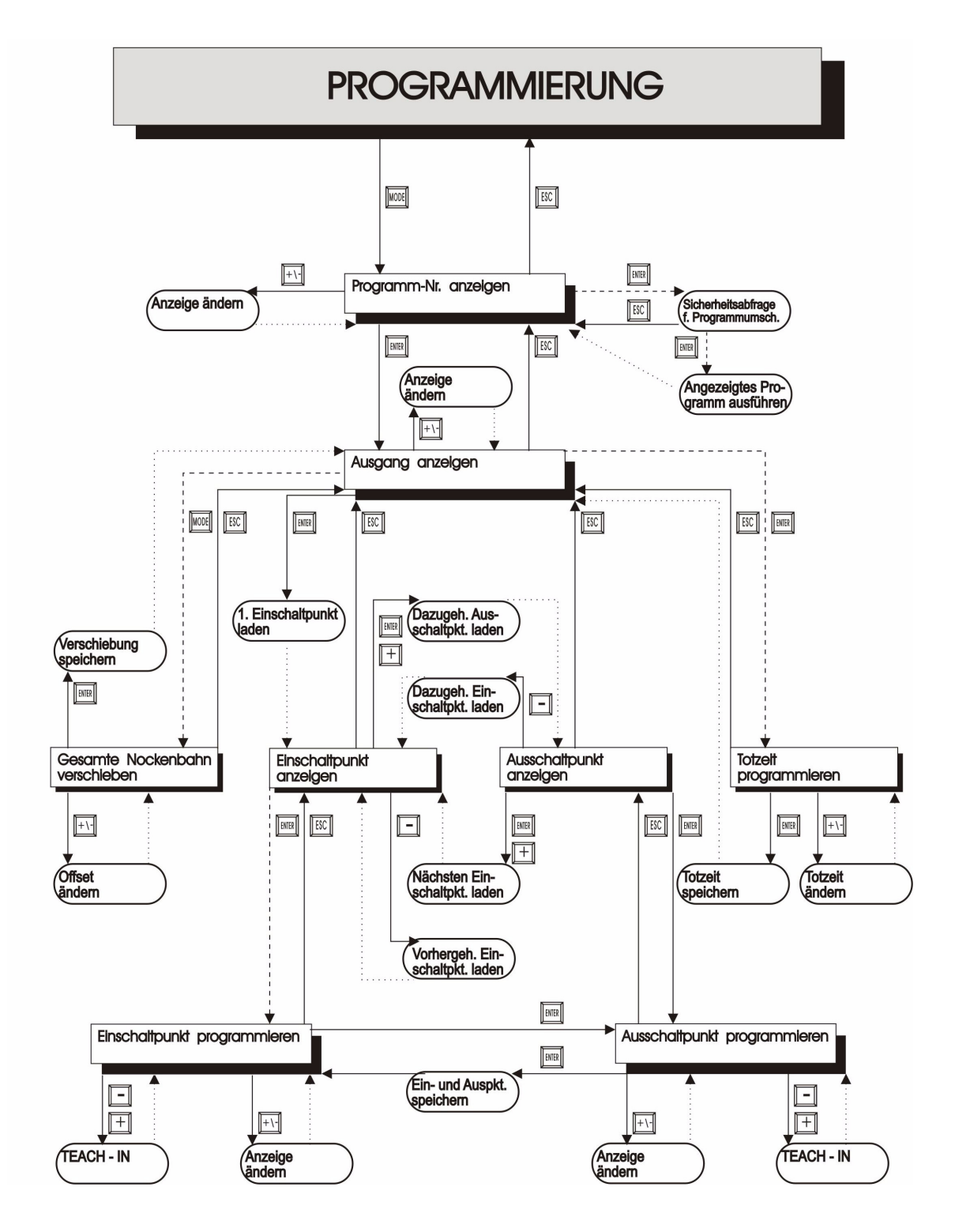

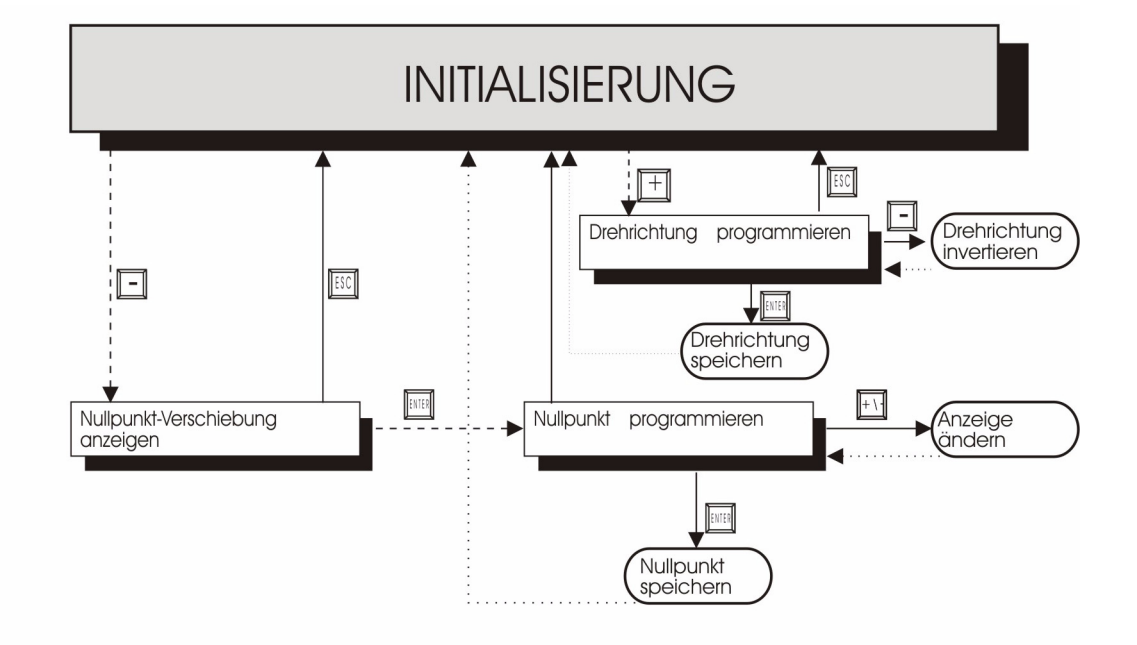

#### **LEGENDE**

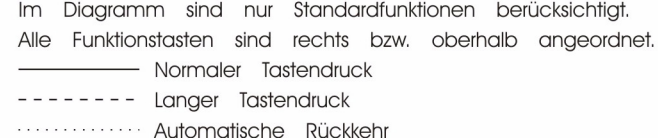

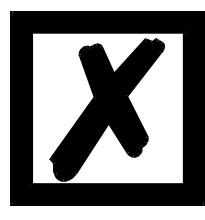

**Eine detailliertere Beschreibung, wie das Gerät über TERM 6 programmiert wird, entnehmen Sie dem Handbuch "LOCON 16 / 17". Die angezeigten Vorgehensweisen des LOCON 16 / 17 gelten auch für TERM 6.**

**Eine detailliertere Beschreibung, wie das Gerät über TERM 24 programmiert wird, entnehmen Sie dem Handbuch "LOCON 24 / 48 / 64". Die angezeigten Vorgehensweisen des LOCON 24 / 48 / 64 gelten auch für TERM 24.**

# <span id="page-39-0"></span>**8 Inbetriebnahme und Eigentest**

### <span id="page-39-1"></span>**8.1 Inbetriebnahme Terminal**

Die Inbetriebnahme des Terminals ist in folgender Reihenfolge durchzuführen:

- 1) Verbinden des Terminals mit der gewünschten Nockensteuerung
- 2) Anschluß der 24V-Versorgungsspannung

Das Terminal führt jetzt den im folgenden Kapitel beschriebenen Eigentest durch, prüft ob ein Teilnehmer mit der Nr. gemäß der DIP-Schalter-Einstellung angeschlossen ist und baut danach die Verbindung (sofern dieser Teilnehmer vorhanden) auf.

Die Dauer der Einschaltphase, bis das Gerät betriebsbereit ist, hängt ab von der Zahl der Netzteilnehmer und kann bis zu 10 Sekunden dauern.

Wird kein Teilnehmer mit der eingestellten Nr. gefunden erscheint der Hinweis "not present"

#### <span id="page-39-2"></span>**8.1.1 Eigentest Terminal**

Nach dem Einschalten des Terminals führt dieses einen Eigentest durch, der einige Sekunden dauert. Danach ist das Gerät einsatzbereit.

Während dieses Eigentest werden folgende Test durchgeführt:

- **•** Test des gesamten RAM-Bereichs auf defekte Speicheradressen
- **•** Checksummentest des EPROM´s
- **•** Displaytest und alle Ausgangsanzeigen leuchten

Treten bei Eigentest Fehler auf, werden diese sofern noch möglich in der Anzeige dargestellt (s. Kapitel Fehlermeldungen).

#### <span id="page-39-3"></span>**8.2 Inbetriebnahme Nockensteuerung**

Die Inbetriebnahme des LOCON ist in folgender Reihenfolge durchzuführen:

- 1) Anschluß des Gebers
- 2) Anschluß des "ProgEnable" Eingangs, wenn Programmierung erlaubt sein soll
- 3) Anschluß der externen Programmanwahl, wenn sie benötigt wird
- 4) Anschluß der Statussignale bei Einsatz eines Inkrementalgebers
- 5) Anschluß der verwendeten Ausgänge
- 6) Anschluß der seriellen Schnittstelle, wenn benötigt
- 7) Anschluß der 24V-Versorgungsspannung

Das LOCON führt jetzt den im folgenden Kapitel beschriebenen Eigentest durch, baut danach die Nockentabellen auf und ist dann betriebsbereit; d. h. das zuletzt (beim letzten Ausschalten) aktive Programm wird ausgeführt.

Die Dauer der Einschaltphase, bis das Gerät betriebsbereit ist, hängt ab von der Zahl der programmierten Nocken und kann bis zu 10 Sekunden dauern.

An einem optional angeschlossenen PC wird bei der Inbetriebnahme eine Statusmeldung zusammen mit der Softwarerevision ausgegeben.

Sind irgendwelche Fehlerbedingungen aufgetreten, die LOCON selbständig erkennen kann, wird eine entsprechende Fehlernummer angezeigt. Die Bedeutung dieser Nummer und die benötigten Aktionen sind im Kapitel "Fehlermeldungen" erläutert.

Ferner bleibt das optionale Run-Control-Relais abgefallen und die entsprechende Status-LED "Run-Error" leuchtet auf.

# <span id="page-40-0"></span>**8.2.1 Eigentest Nockensteuerung**

Nach dem Einschalten des LOCON führt dieses einen Eigentest durch, der einige Sekunden dauert. Danach ist das Gerät einsatzbereit.

Während dieses Eigentest werden folgende Test durchgeführt:

- **•** Test des gesamten RAM-Bereichs auf defekte Speicheradressen
- **•** Checksummentest des EPROM´s
- **•** Checksummen und Plausibilitätstest des EEROM's
- **•** Plausibilitätstest des Nockenprogrammes

Treten beim Eigentest Fehler auf, werden diese sofern noch möglich in der Anzeige dargestellt (s. Kapitel Fehlermeldungen).

# <span id="page-40-1"></span>**8.3 Konfiguration und Initialisierung**

Die in der nachfolgenden Parametertabelle genannten Parameter können vom Anwender konfiguriert/initialisiert werden.

#### <span id="page-40-2"></span>**8.3.1 Parametertabelle LOCON 90**

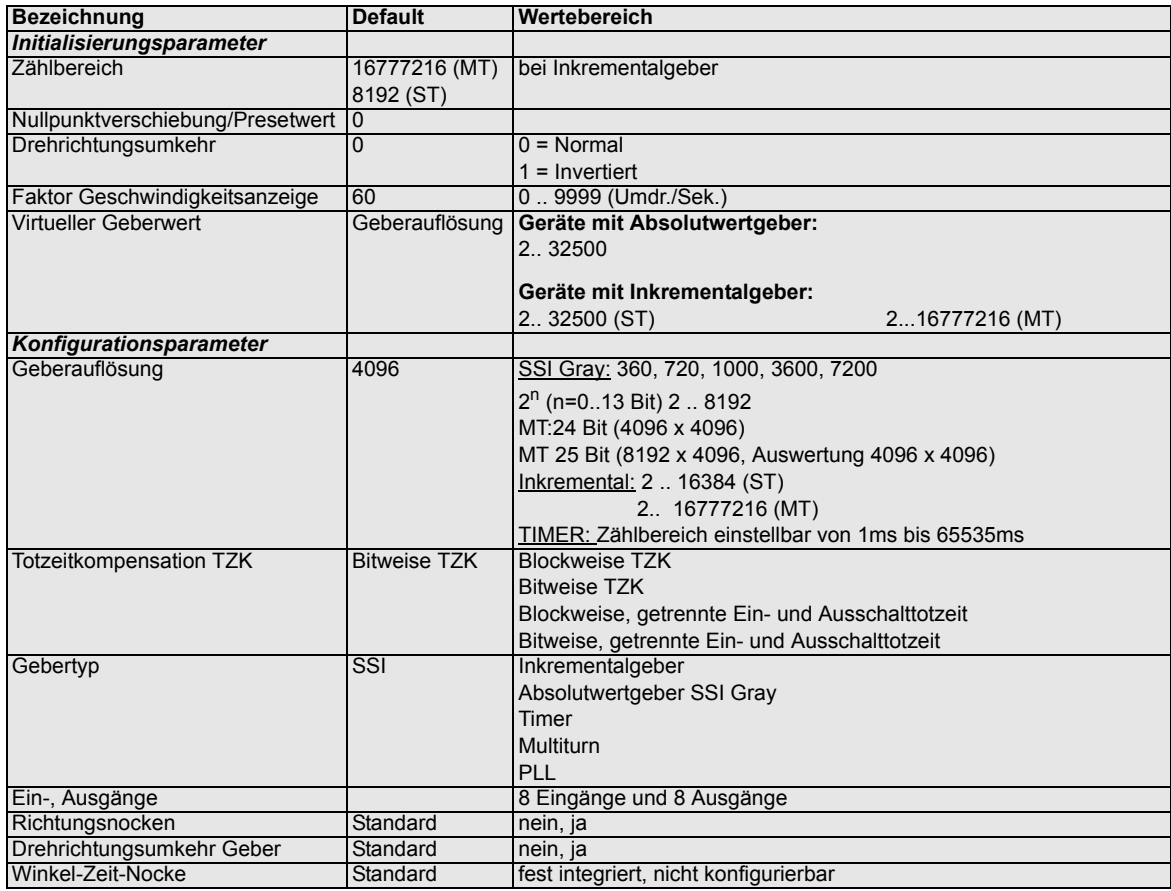

#### <span id="page-41-0"></span>**8.3.2 Parameterbeschreibung**

#### <span id="page-41-1"></span>**8.3.2.1 Drehrichtungsumkehr Geber**

Die Drehrichtung des angeschlossenen Gebers (Parallel, Inkremental oder SSI) kann mit diesem Parameter invertiert werden.

#### <span id="page-41-2"></span>**8.3.2.2 Gebertyp**

Mit diesem Parameter wird der Gebertyp festgelegt. Zur Zeit werden folgende Geber unterstützt:

Inkrementalgeber 24V, Inkrementalgeber RS422 Gray-SSI-Absolutwertgeber, TIMER (Wert wird intern erzeugt), PLL (Phase-Lock-Loop),

Bis auf PLL sind alle Gebertypen als Single- oder Multiturn konfigurierbar.

#### <span id="page-41-3"></span>**8.3.2.3 Geberauflösung**

Mit diesem Parameter wird die Auflösung (Info/Umdr.) des Gebers festgelegt. Die zur Verfügung stehenden Auflösungen entnehmen Sie der Parametertabelle

#### <span id="page-41-4"></span>**8.3.2.4 Zählbereich (nur bei Inkrementalgebern)**

Defaultmäßig erfolgt bei Einsatz eines Inkrementalgebers ein Zählerüberlauf bei Erreichen des Zählbereichs. Beispiel: Bei 8192 d. h. nach Zählerstand 8191 wird auf 0000 gezählt, sofern vorher kein externes Preset-Signal erfolgt ist.

Der Zählbereich ist mit diesem Parameter einstellbar. Die zulässigen Werte entnehmen Sie der Parametertabelle.

#### <span id="page-41-5"></span>**8.3.2.5 Art der Totzeitkompensation**

Unter einer Totzeit versteht man die Zeit, die vergeht vom Setzen eines NS-Ausgangs bis zur tatsächlichen Reaktion des angeschlossenen Gerätes (z. B. Öffnen eines Ventils). Diese Totzeit ist normalerweise konstant.

Um diese Totzeit dynamisch zu kompensieren, muß eine NS eine programmierte Nocke in Abhängigkeit der tatsächlichen Gebergeschwindigkeit verschieben; d. h. ein Ventil, das bei der Position 100 öffnen soll, muß beispielsweise bei 1m/s bei Position 95, bei 2m/s bereits bei Position 90 geöffnet werden.

Diese Funktion wird dynamisches Nockenverschieben, oder Totzeitkompensation (TZK) genannt.

Totzeiten können blockweise, d. h. eine eingestellte Totzeit gilt immer für einen Block von 8 Ausgängen, oder bitweise programmiert werden, wobei die Möglichkeit besteht verschiedene Einund Ausschaltverzögerungszeiten bei blockweiser TZK zu wählen. Die Einstellung erfolgt über folgende Werte:

- 1 = Blockweise Totzeitkompensation
- 2 = Bitweise Totzeitkompensation
- 3 = Blockweise Totzeitkompensation mit getrennten Ein- und Ausschaltzeiten
- 4 = BitweiseTotzeitkompensation mit getrennten Ein- und Ausschaltzeiten

#### <span id="page-42-0"></span>**8.3.2.6 Nullpunktverschiebung (nur bei Absolutwertgeber)**

Um den mechanischen Nullpunkt der Maschine mit dem Nullpunkt eines Absolutwertgebers zu synchronisieren, wird die Nullpunktverschiebung oder Nullpunktkorrektur verwendet. Sie ermöglicht, daß der Geber in jeder beliebigen Stellung eingebaut werden kann, und nicht der mechanische Nullpunkt der Maschine mit dem des Gebers übereinstimmen muß.

Der programmierte Wert der Nullpunktverschiebung wird von LOCON vom tatsächlichen Geberwert subtrahiert; d. h. liefert der Absolutwertgeber als Position den Wert 100 und es ist eine Nullpunktverschiebung von 10 programmiert, verarbeitet LOCON den Wert so, als würde die Position 90 eingelesen.

Soll eine Verschiebung zu größeren Werten erfolgen, muß der zu verschiebende Wert von der Geberauflösung subtrahiert und als Nullpunktverschiebung eingeben werden. Soll im obigen Beispiel die Position 110 verarbeitet werden, und es ist ein Geber mit 1000 Info/Umdr. angeschlossen, müßte ein Korrekturwert von 990 (1000-10) eingeben werden.

Da in der Praxis meistens eine Nullpunktkorrektur am Maschinennullpunkt erfolgt, genügt es den angezeigten Positionswert als Korrekturwert einzugeben (TEACH-IN).

Wird LOCON mit einem Inkrementalgeber eingesetzt, entfällt die Nullpunktkorrektur.

#### <span id="page-42-1"></span>**8.3.2.7 Skalierung für Geschwindigkeitsanzeige**

Mit diesem Parameter kann die Geschwindigkeitsanzeige an die gegebene Anwendung angepaßt werden. Es ist eine Skalierung im Bereich von 0...9999 Umdrehungen / Sekunde möglich. Standardmäßig ist ein Wert von 60 vorgegeben; das heißt es wird die Geschwindigkeit in U/min angezeigt.

#### <span id="page-42-2"></span>**8.3.2.8 Virtueller Geberwert (Getriebefaktor)**

Unabhängig von der Auflösung des tatsächlich angeschlossenen Gebers läßt sich eine "virtuelle Geberauflösung" programmieren, womit sich ein elektronisches Getriebe realisieren läßt. Wird beispielsweise ein Geber mit einer realen Auflösung von 360 Inkrementen pro Umdrehung eingesetzt, und eine komplette Umdrehung entspricht einem Verfahrweg von 1000mm, so muß eine "virtuelle Auflösung" von 1000 Inkrementen eingegeben werden, um die Programmierung der NS in "mm" vorzunehmen.

Es ist zu beachten, daß die Eingabe und Anzeige immer ganzzahlig erfolgt. Eine Gleitkommadarstellung ist nicht möglich. Bei Ergebnissen mit einem Rest größer als 0.5 wird auf die nächsthöhere Zahl aufgerundet.

#### **Folgende Einschränkung gilt bei der MT-Konfiguration:**

Wenn "realer Wert" ungleich "fiktiver Wert" (d. h. wenn mit fiktiven Zählbereichen oder Geberauflösungen gearbeitet wird), dann dürfen beide Werte nicht größer als 65535 sein.

# <span id="page-43-0"></span>**9 Technische Details**

# <span id="page-43-1"></span>**9.1 Technische Daten LOCON 90**

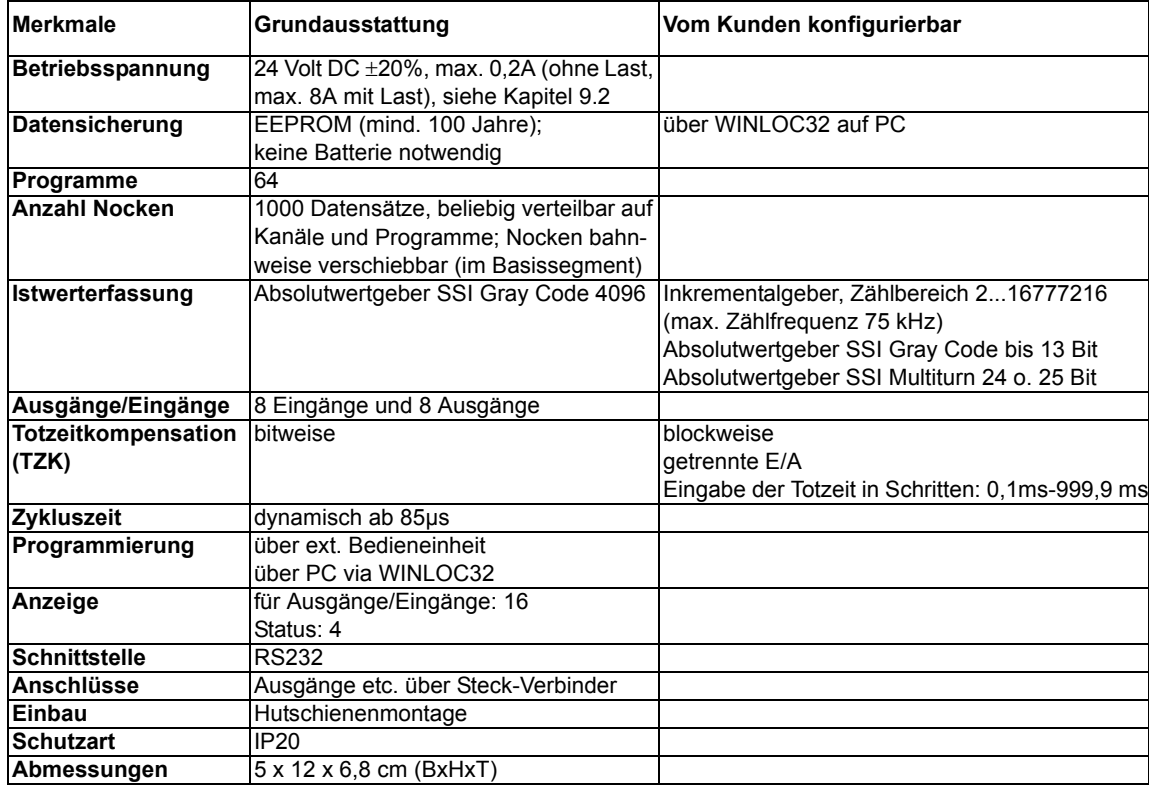

# <span id="page-43-2"></span>**9.2 Max. Summenstrom LOCON 90**

Über die Versorgungsstecker können max. 8A eingespeist werden. Daraus ergibt sich, daß die 8 Ausgänge mit nicht mehr als 8A belastet werden dürfen.

# <span id="page-43-3"></span>**9.3 Speicheraufbau LOCON 90**

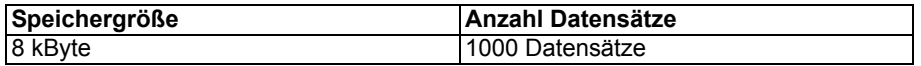

Für jeden Datensatz werden 8 Byte benötigt. Die restlichen Datensätze werden von der Firmware benötigt.

Es gilt folgender Datensatz Verbrauch:

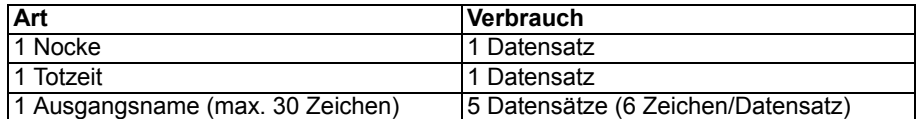

# <span id="page-43-4"></span>**9.4 Spezifikation der Eingangspegel**

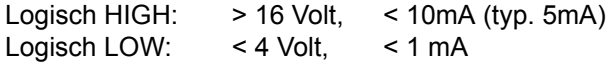

### <span id="page-44-0"></span>**9.5 Spezifikation der Ausgangstreiber**

Die im LOCON eingesetzten Ausgänge sind kurzschlußfest und können bei normaler Umgebungstemperatur maximal 700mA pro Ausgang treiben.

Werden mehr als 700mA pro Ausgang benötigt, so besteht die Möglichkeit, mehrere Ausgänge zusammenzuschalten.

Werden mehrere Ausgängen zusammengeschaltet, müssen die Ein - und Ausschaltpunkte im LOCON absolut identisch programmiert werden, da sonst die Kurzschlußüberwachung anspricht.

Im Falle eines dauerhaften Kurzschlusses oder einer Überlast (kurzfristig bis max. 1A) werden die entsprechenden Ausgänge abgeschaltet, und es erfolgt eine entsprechende Fehlermeldung auf der Anzeige.

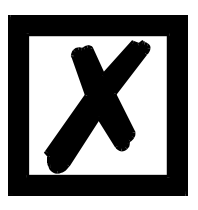

#### **Beim Schalten von Induktivitäten (Spulen, Ventilen) sind Freilaufdioden direkt an den Induktivitäten vorzusehen (siehe Kapitel 'EMV-Richtlinien').**

# <span id="page-44-1"></span>**9.6 Abschätzung der Zykluszeiten**

Bei LOCON 90 werden die Zykluszeiten dynamisch von der Nockensteuerung abhängig von der gewählten Konfiguration und Programmierung errechnet.

Um im Vorfeld eine grobe Abschätzung (z. B. für die Projektierung) durchführen zu können, kann mit folgenden Richtwerten gearbeitet werden:

Grundzykluszeit

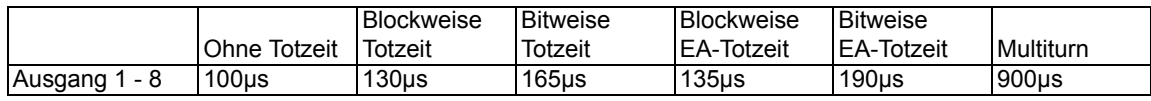

Auf diese Grundzykluszeit müssen nun noch folgende Zykluszeiten in Abhängigkeit der Konfiguration aufaddiert werden:

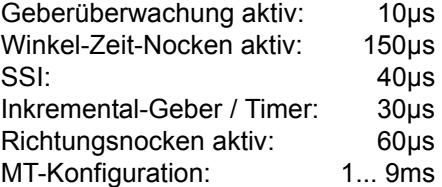

Somit ergibt sich beispielsweise für ein LOCON 90 mit bitweiser Totzeit und mit Nocken auf den Ausgängen eine **ungefähre** Zykluszeit von 165µs (Grundzykluszeit).

#### <span id="page-44-2"></span>**9.7 Schaltgenauigkeit der Deutschmann Nockensteuerungen**

Die Genauigkeit von Nockensteuerungen wird von vier Parametern beeinflußt:

#### **1) Schaltverzögerung (SV)**

Diese Zeit ist konstant und entsteht durch die Rechenzeit, die die NS benötigt vom Einlesen des Geberwertes bis zum Setzen des Ausgangstreibers.

#### **2) Wiederholgenauigkeit (WG)**

Dieses Toleranzfeld entsteht durch das asynchrone Abtasten des Gebers. Im Idealfall wird der Geber unmittelbar nach einer Änderung abgetastet, im schlechtesten Fall ändert sich der Geberwert direkt nach dem Auslesen der NS.

#### **3) Auflösung**

Dieser Wert gibt an, wie lang die kürzeste Nocke ist, die garantiert von der NS noch ausgewertet wird.

#### **4) Totzeitauflösung (TZA)**

Dieser Fehler tritt nur auf, wenn eine Totzeit für den entsprechenden Ausgang programmiert ist. Er wird in ms angegeben und repräsentiert die Abtastzeit der Gebergeschwindigkeit, die als Basis der TZK dient.

Generell gilt, daß die SV und die WG jeweils kleiner sind als die Zykluszeit der NS. Das heißt, der tatsächliche Schaltpunkt liegt zwischen den Zeitpunkten "Einschaltpunkt + SV" und "Einschaltpunkt + SV + WG", wie im nachfolgenden Diagramm verdeutlicht.

Ohne Totzeitkompensation beträgt die Auflösung, solange die maximale Gebergeschwindigkeit nicht überschritten wird, ein Inkrement; d. h. auch eine 1-Inkrement lange Nocke wird von der NS einwandfrei erkannt und gesetzt.

Wird die Gebergeschwindigkeit (V<sub>Geber</sub>) um ein n-faches überschritten, erhöht sich die Auflösung entsprechend auf n Inkremente.

Wird **mit** Totzeitkompensation gearbeitet, wird der Fehler lediglich um 1 Inkrement größer, da die Korrektur der TZK bedingt durch die in LOCON implementierte "Dynamikbremse" bei jedem Wechsel der Geberposition maximal ±1 Inkrement beträgt.

Zusammenfassend läßt sich folgende Formel aufstellen:

#### **Ohne Totzeitkompensation:**

Tatsächlicher Schaltpunkt = Idealer Schaltpunkt + SV(const) + WG SV < Zykluszeit (const. typisch Zykluszeit/2) WG < Zykluszeit (schwankend zwischen 0 .. Zykluszeit) Auflösung = n Inkremente, bei  $V_{\text{Geber}}$  < n \*  $V_{\text{GeberMax}}$ 

#### **Mit Totzeitkompensation:**

Tatsächlicher Schaltpunkt = Idealer Schaltpunkt + SV(const) + WG + TZA

SV < Zykluszeit (const. typisch Zykluszeit/2)

WG < Zykluszeit (schwankend zwischen 0 .. Zykluszeit)

TZA = Auflösung der TZK (typisch 1ms)

Auflösung = n Inkremente, bei V<sub>Geber</sub> < n \* V<sub>GeberMax</sub>, wobei V<sub>Geber</sub> const.

Auflösung = n+1 Inkremente, bei V<sub>Geber</sub> < n \* V<sub>GeberMax</sub>, wobei V<sub>Geber</sub> variabel.

# <span id="page-46-0"></span>**9.7.1 Zeitdiagramm**

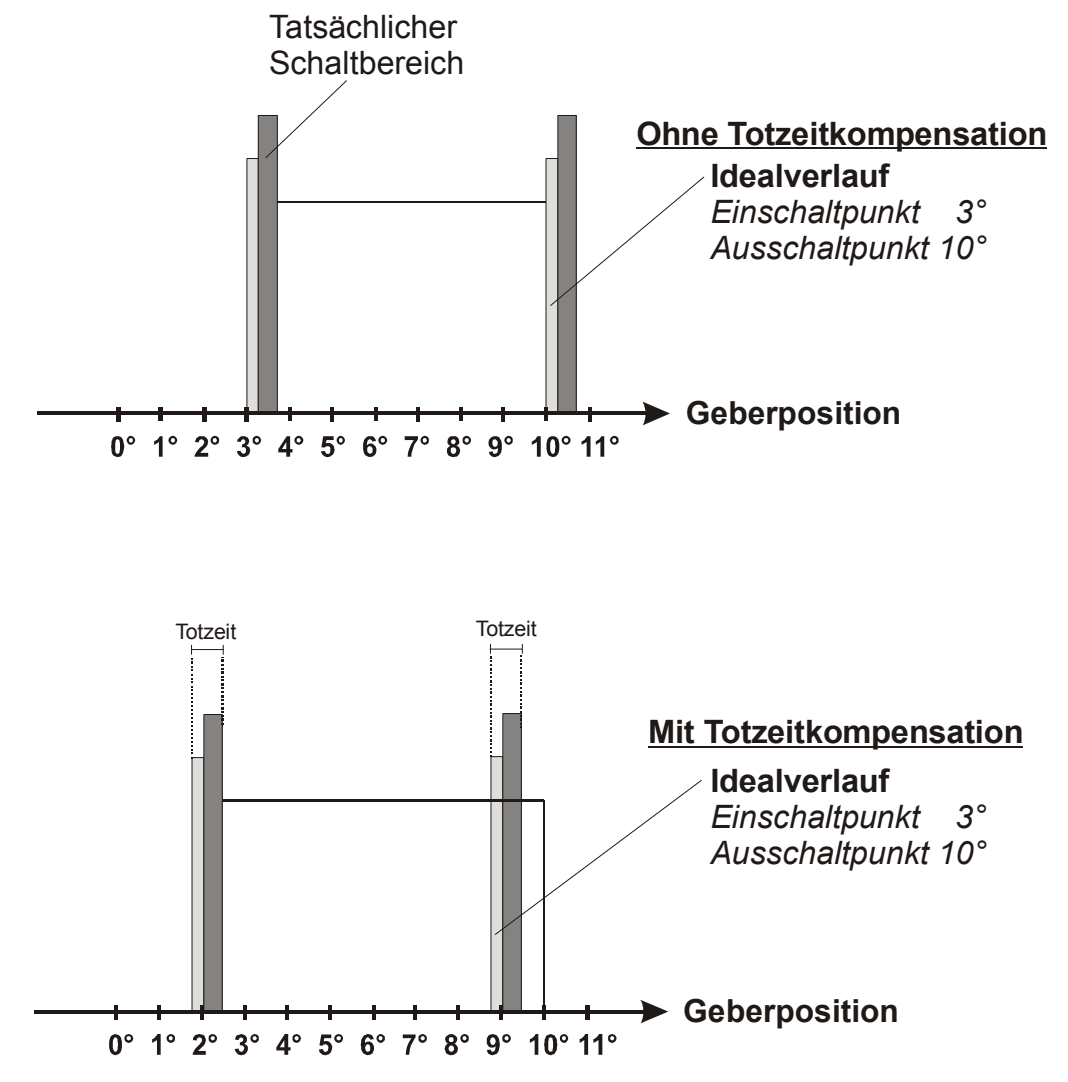

# **= Schaltverzögerung (SV) durch Prozessorrechenzeit**

# **= Wiederholgenauigkeit (WG) durch asynchrone Abtastung**

**Abbildung 7: Zeitdiagramm - Totzeitkompensation**

# <span id="page-46-1"></span>**9.8 Funktionsweise der Totzeitkompensation**

Alle mechanischen Schaltglieder, die üblicherweise an eine Nockensteuerung angeschlossen werden (z. B.: Schütze, Magnetventile ...) besitzen eine Totzeit; d. h. zwischen der Ansteuerung des Schaltgliedes und der mechanischen Reaktion liegt eine konstante Zeit, die Totzeit.

Die Kompensation dieser Totzeit erfolgt, geschwindigkeitsabhängig, durch die Nockensteuerung (NS).

Folgende Verfahren der Totzeitkompensation (TZK) sind möglich:

- **•** Wegabhängige TZK (Standard-Verfahren in allen DEUTSCHMANN-NS)
- **•** Zeitabhängige TZK
- **•** Direkte TZK (ohne Dynamikbremse)

Jedes der oben genannten Verfahren hat seine Vor- und Nachteile, und eignet sich damit besser oder schlechter für eine vorgegebene Anwendung.

Gemeinsam ist allen Verfahren, daß in jedem Zyklus der NS der Totzeitsollwert in Abhängigkeit der aktuellen Geschwindigkeit neu ermittelt wird. Dabei gibt der Totzeitsollwert an, um wieviele Inkremente die Ausgänge früher aktiviert werden müssen, um die Totzeit des angeschlossenen Schaltgliedes zu kompensieren.

Befindet sich die Maschine an der die NS betrieben wird in einer Beschleunigungsphase, so weicht der gerade berechnete Totzeitsollwert von dem aktuellen Totzeitistwert ab. Dabei ist die Differenz zwischen Ist- und Sollwert nur von der Beschleunigung abhängig. Die nachfolgenden Verfahren unterscheiden sich nun in der Art und Weise, wann und wie der Totzeitistwert geändert wird.

### <span id="page-47-0"></span>**9.8.1 Wegabhängige TZK**

Bei diesem Verfahren wird der Totzeitistwert um maximal ±1 Inkrement bei jeder Positionsänderung angepaßt. Dadurch wird sichergestellt, daß während der Beschleunigungsphase der Maschine keine Nocken übersprungen werden und während der Bremsphase keine Doppelnokken (s. Zeitabhängige TZK) auftreten. Nachteilig bei diesem Verfahren ist die schlechtere Dynamik und damit verbunden die Tatsache, daß bei einem Bremsvorgang, der schneller ist als die eingestellte Totzeit, die Ausgänge auf einem falschen Wert im Stillstand eingefroren werden, da nur bei einer Maschinenbewegung und damit Positionsänderung eine Änderung des Totzeitistwertes erlaubt ist.

#### <span id="page-47-1"></span>**9.8.2 Zeitabhängige TZK**

Bei diesem Verfahren wird der Totzeitistwert um maximal ±1 Inkrement in jedem Zyklus der NS angepaßt. Dadurch wird sichergestellt, daß während der Beschleunigungsphase der Maschine keine Nocken übersprungen werden, es können aber während der Bremsphase Doppelnocken auftreten; d. h. befindet sich zwischen der tatsächlichen Geberposition und der durch die TZK verschobenen Geberposition eine vollständige Nocke, so erscheint diese zweimal am Ausgang.

#### <span id="page-47-2"></span>**9.8.3 Direkte TZK**

Bei diesem Verfahren wird der Totzeitsollwert in jedem Zyklus als Totzeitistwert übernommen. Dadurch wird eine sehr hohe Dynamik erreicht, es können jedoch beim Beschleunigen Nocken übersprungen werden und beim Bremsen Doppelnocken entstehen.

#### <span id="page-47-3"></span>**9.8.4 Optimierung der Dynamik**

Um eine möglichst schnelle Anpassung der Nockenverschiebung an eine geänderte Geschwindigkeit zu erreichen (hohe Dynamik), sollten, unabhängig vom gewählten Verfahren der TZK, die Nockenbahnen, die totzeitkompensiert sind, auf die ersten Ausgänge gelegt werden, da systembedingt - der letzte kompensierte Ausgang die Zykluszeit der Totzeit-Berechnung bestimmt. Dabei entspricht die Zykluszeit dem letzten kompensierten Ausgang in ms.

Werden beispielsweise die Ausgänge 10, 12, 14, 15 totzeitkompensiert, ergibt sich eine TZK - Zykluszeit von 15 ms. Werden diese 4 Nockenbahnen aber auf den Ausgängen 1..4 programmiert, wird eine Zykluszeit von 4 ms erreicht.

### <span id="page-48-0"></span>**9.9 Umweltspezifikation der Nockensteuerung der Serie LOCON**

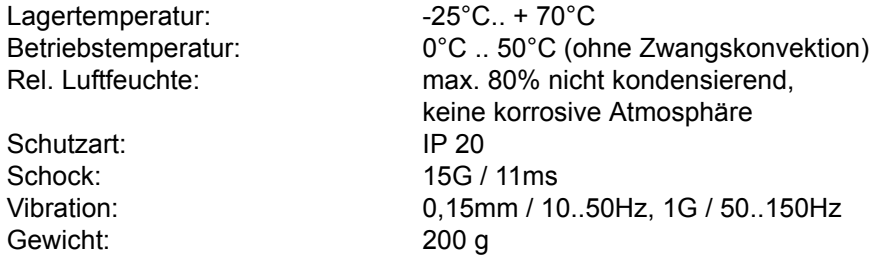

### <span id="page-48-1"></span>**9.10 DICNET®**

Bei DICNET® (**D**EUTSCHMANN-**I**ndustrie-**C**ontroller-**Net**) handelt es sich um einen Multi-Master Feldbus, der beim Physical-Layer gemäß dem ISO-OSI-Schichtenmodell der DIN 19245 Teil 1 entspricht; d. h. es wird mit einer RS485-Zweitdraht-Leitung eine Verbindung zwischen allen Teilnehmern im Netz hergestellt.

Die physikalische Anordnung ist somit ein Bussystem, an dem die Teilnehmer beliebig an- und abgeschaltet werden können.

Logisch handelt es sich um einen Token-Ring; d. h. es darf immer nur der Teilnehmer, der die Buszugriffsberechtigung (Token) besitzt auf dem Bus senden. Besitzt er keine Daten für einen anderen Teilnehmer, gibt er den Token an seinen Nachbarn, der in einer Konfigurationsphase ermittelt wurde, weiter.

Durch dieses Prinzip wird eine deterministische Buszykluszeit erreicht; d. h. die Zeit (worst-case) bis ein Datenpaket gesendet werden kann, ist genau berechenbar.

Beim Zu- oder Abschalten eines Teilnehmers erfolgt eine automatische Neukonfiguration.

Die Übertragungsbaudrate beträgt 312,5 kBaud bei einer Länge von 11 Bit/Byte. Es können maximal 127 Teilnehmer an einem Bus betrieben werden, wobei Datenpakete von maximal 14 Byte pro Zyklus geschickt werden.

Es erfolgt eine automatische Überprüfung der empfangenen Informationen und eine Fehlermeldung bei einem zweifachen Übertragungsfehler.

Die maximale Ausdehnung des Netzes darf 500m nicht überschreiten.

Es muß sichergestellt sein, daß ein sauberer Busabschluß an beiden Enden des Busses erfolgt um Übertragungsfehler zu vermeiden.

#### <span id="page-48-2"></span>**9.11 Kommunikationsschnittstelle**

Um den Anforderungen des Marktes gerecht zu werden, wird von DEUTSCHMANN AUTOMATION verstärkt der Einsatz von Nockensteuerungen mit abgesetzter Bedien- und Anzeigeeinheit unterstützt.

Da applikationsspezifisch immer wieder unterschiedliche Kombinationen zwischen Nockensteuerungen und Terminals benötigt werden, war es notwendig, eine einheitliche Schnittstelle (Kommunikationsprofil) zu definieren, die von allen Terminals und Nockensteuerungen aus dem Lieferprogramm der DEUTSCHMANN-AUTOMATION unterstützt wird.

Damit ist die Möglichkeit gegeben, daß sich jeder Anwender die für ihn am besten geeignete Kombination zusammenstellt.

Durch Offenlegung dieses Kommunikationsprofiles erhält der Anwender außerdem die Möglichkeit, mit DEUTSCHMANN - Nockensteuerungen zu kommunizieren, und somit vorhandene Informationen (Geberposition, Geschwindigkeit, ...) für seine eigenen Anwendungen zu nutzen, oder die Nockensteuerung über ein eigenes Terminal zu bedienen.

Ferner besteht darüberhinaus auch die Möglichkeit, mit Deutschmann UNIGATEs die LOCON Familie feldbusfähig (Profibus, Interbus, CANopen, Ethernet ..) zu machen.

Die Offenlegung dieser Schnittstelle in Form des Handbuchs "Kommunikationsprofil für Nockensteuerungen der DEUTSCHMANN AUTOMATION" erfolgt optional auf Anfrage.

# <span id="page-49-0"></span>**9.12 Kodierung von Gerätenummern**

Die Einstellung der Gerätenummer am Drehschalter erfolgt hexadezimal. Dabei gilt folgende Zuordnung:

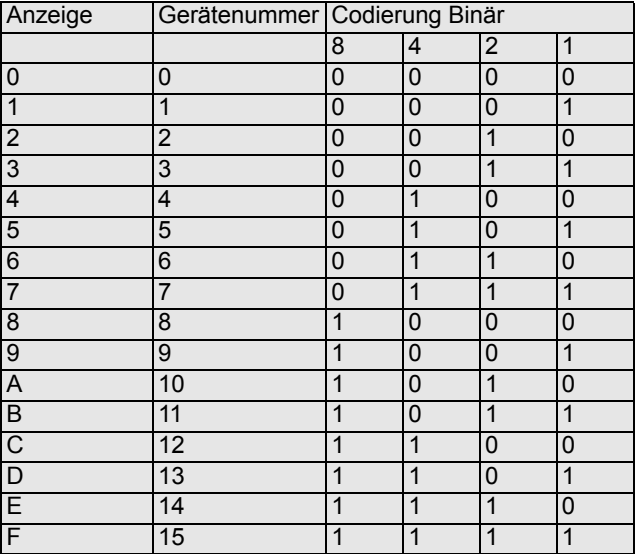

# <span id="page-50-0"></span>**10 Fehlermeldungen**

Eine Fehlermeldung des LOCON ist dadurch erkenntlich, daß die "STATUS-LED" blinkt. Zusätzlich fällt der optionale Run-Control-Ausgang ab, wenn ein schwerwiegender Fehler (1..19, 31, 100..255) aufgetreten ist.

# Sämtliche Fehler müssen über ein Terminal mit Ese quittiert werden.

Es können die nachfolgenden Fehlertypen unterschieden werden:

#### <span id="page-50-1"></span>**10.1 Fehlernummer 1..19 (nicht behebbarer Fehler)**

Bei diesen Fehlern handelt es sich um Fehler beim Eigentest. Tritt einer der Fehler 1 bis 19 auf, muß das Gerät an den Hersteller eingeschickt werden. Bei der Einsendung sind die im Kapitel 'Einsendung eines Gerätes' angegebenen Angaben zu machen.

#### <span id="page-50-2"></span>**10.2 Fehlernummer 20..99 (Warnung)**

Bei sämtlichen Fehlern dieses Kapitels läuft die Nockensteuerung im Hintergrund weiter; d. h. die Aktualisierung der Ausgänge in Abhängigkeit des Geberwertes wird weiterhin in der spezifizierten Zykluszeit durchgeführt.

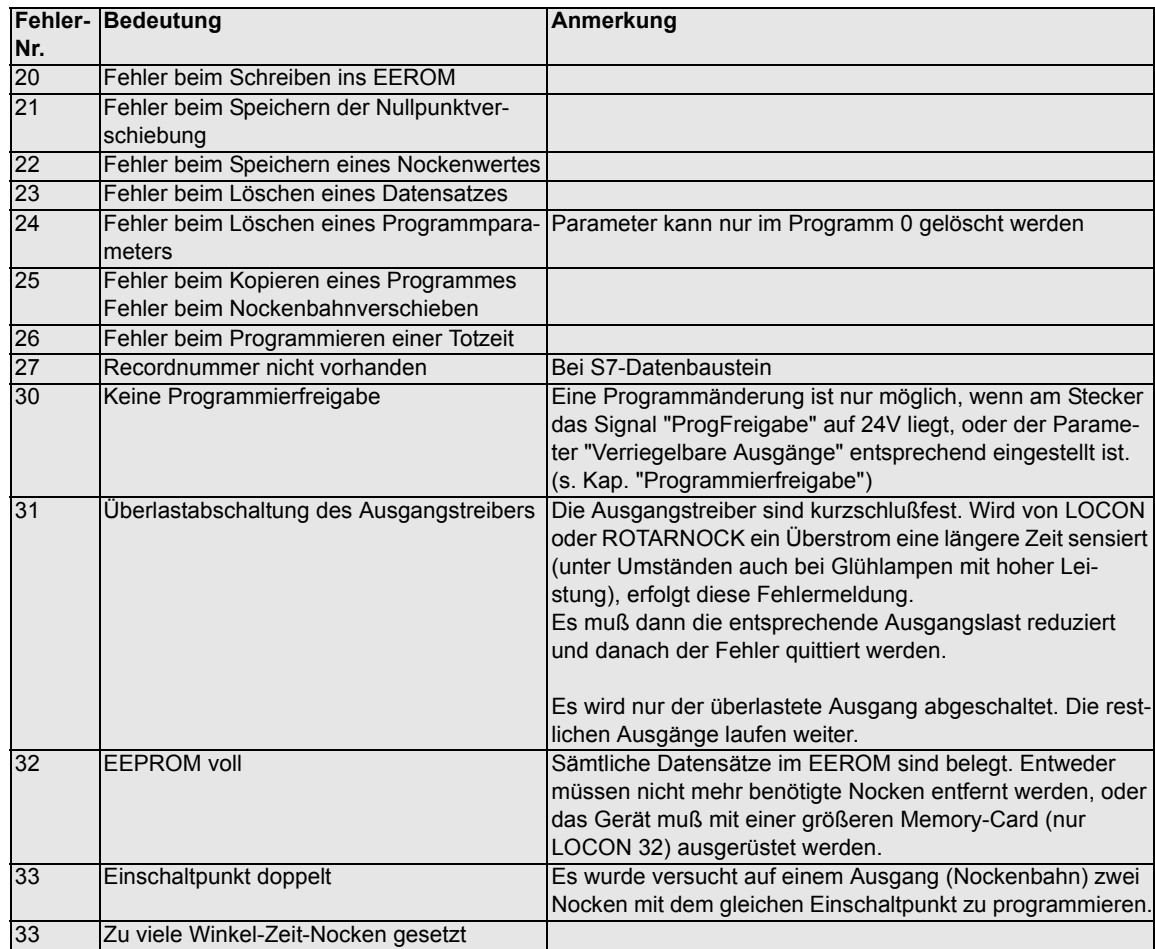

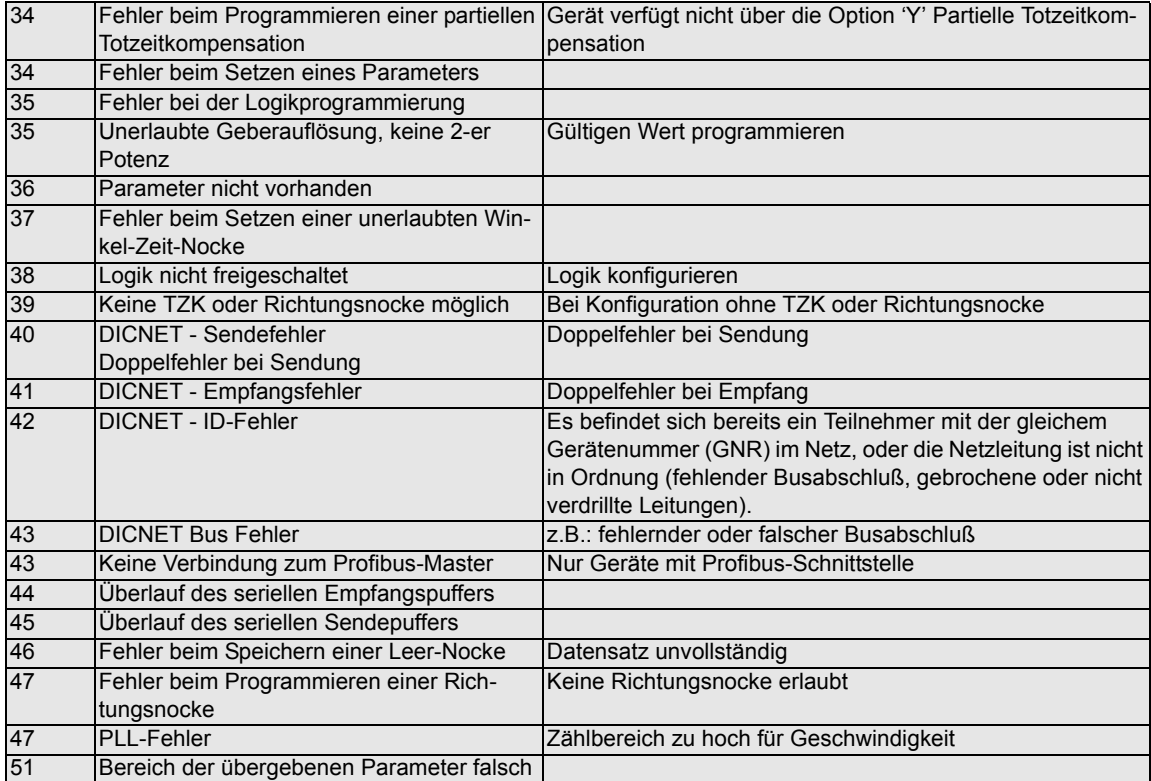

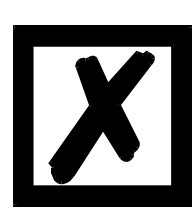

**Beim Quittieren des Fehlers 31 werden kurzfristig alle Ausgänge auf 0V geschaltet**.

# <span id="page-52-0"></span>**10.3 Fehlernummer 100..199 (schwerer Fehler)**

Bei Fehlern aus diesem Kapitel werden alle Ausgänge solange auf 0V geschaltet bis der Fehler behoben ist, da kein vernünftiges Setzen der Ausgänge mehr möglich ist.

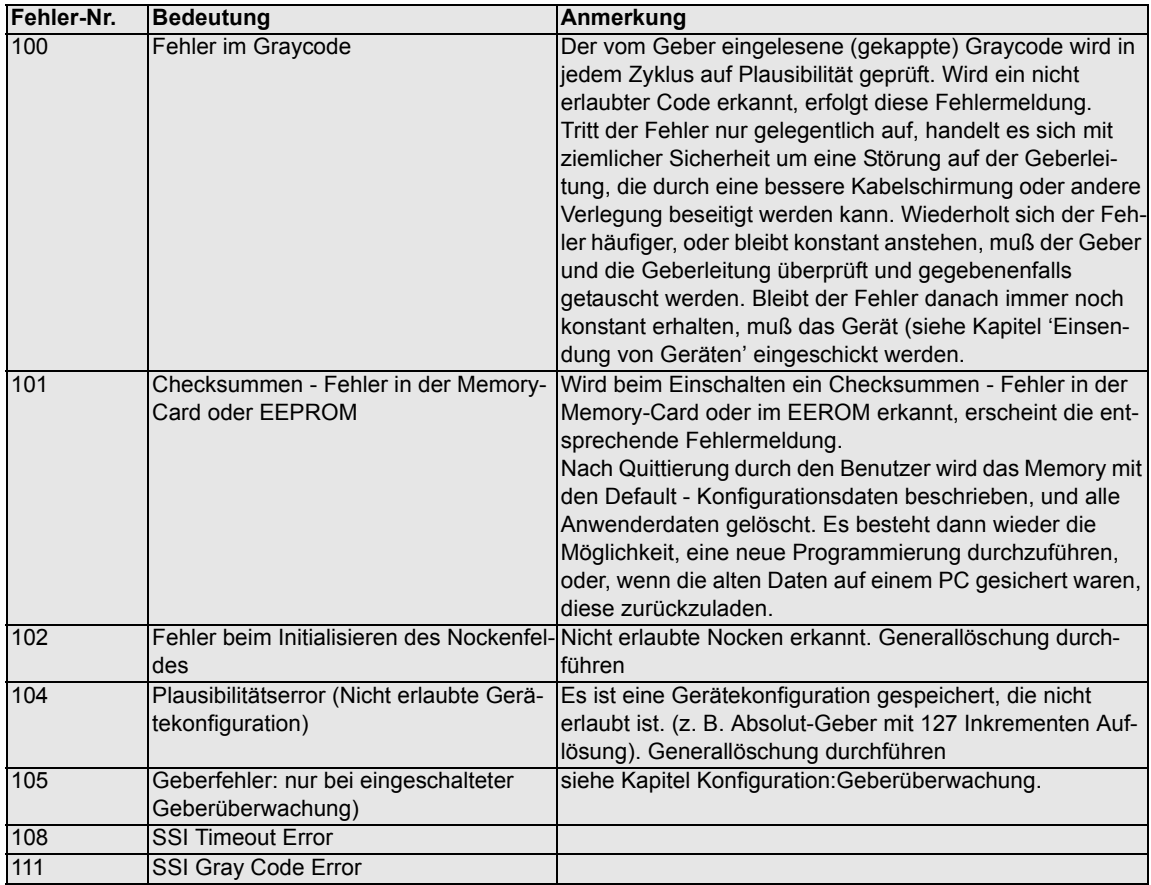

# <span id="page-53-0"></span>**10.4 Fehlernummer 200-299 (Terminal-Fehler)**

Nachfolgende Fehler treten nur bei Terminals (oder bei Verwendung von Nockensteuerungen der Serie LOCON 24, 48, 64 als Terminal) auf.

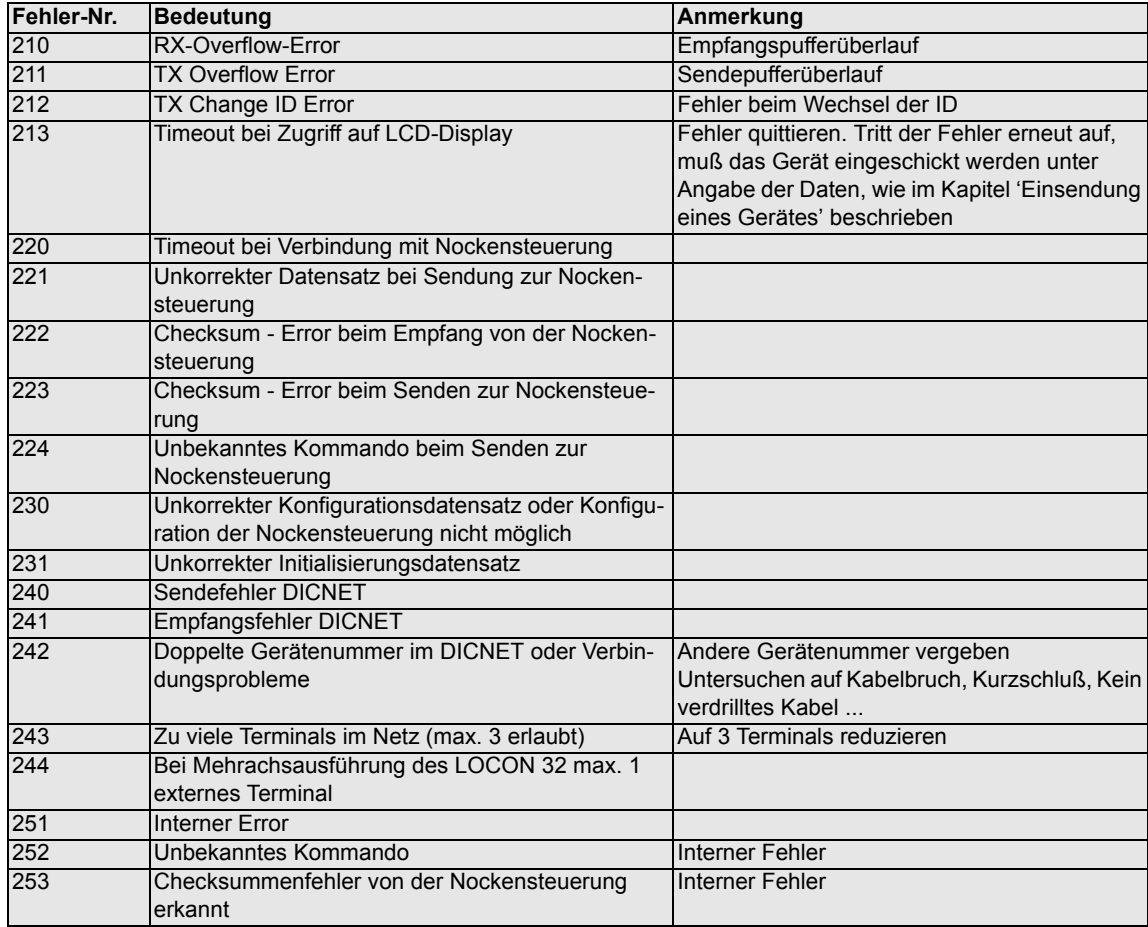

# <span id="page-54-0"></span>**11 Bestellbezeichnung**

#### <span id="page-54-1"></span>**11.1 Nockensteuerungen LOCON 90**

#### <span id="page-54-2"></span>**11.1.1 Erklärung der Bestellbezeichnung**

Es ist eine Variante von LOCON 90 verfügbar. V3542 LOCON 90 (LOCON 90 mit RS232 - Schnittstelle)

#### <span id="page-54-3"></span>**11.2 Lieferumfang**

#### <span id="page-54-4"></span>**11.2.1 Lieferumfang LOCON 90**

Ein Gerät mit allen dazugehörigen Anschlußelementen und eine Support-CD (je Lieferung).

# <span id="page-55-0"></span>**12 Service**

Sollten Fragen auftreten, die in diesem Handbuch nicht beantwortet werden, sollte zunächst im

**•** FAQ-Bereich unserer Homepage www.deutschmann.de und dem

**•** Deutschmann-WiKi www.wiki.deutschmann.de sowie dem

**•** •jeweiligen Handbuch der verwendeten Nockensteuerung nachgesehen werden.

[Falls dennoch Fragen unbeantwortet bleiben sollten, wenden Sie sich an den für Sie zuständi](http://www.deutschmann.de)gen Vertriebspartner (s. im Internet: www.deutschmann.de) oder direkt an uns.

Bitte halten Sie für Ihren Anruf folgende Angaben bereit:

- **•** Gerätebezeichnung
- **•** Seriennummer (S/N)
- **•** Art.-Nr.
- **•** Fehlernummer und Fehlerbeschreibung

Sie erreichen uns während der Hotlinezeiten von Montag bis Donnerstag von 8.00 bis 12.00 und von 13.00 bis 16.00, Freitag von 8.00 bis 12.00.

Zentrale und Verkauf 06434-9433-0 Technische Hotline 06434-9433-33

Fax Verkauf 06434-9433-40 Fax Technische Hotline 06434-9433-49

[E-mail Technische Hotline: hotline@deutschmann.de](mailto:hotline@deutschmann.de)

#### <span id="page-55-1"></span>**12.1 Einsendung eines Gerätes**

Bei der Einsendung eines Gerätes an uns, benötigen wir eine möglichst umfassende Fehlerbeschreibung. Insbesonders benötigen wir die nachfolgenden Angaben:

- **•** Welche Fehlernummer wurde angezeigt
- **•** Wie ist das Gerät extern beschaltet (Geber, Ausgänge, ...), wobei **sämtliche** Anschlüsse des Gerätes aufgeführt sein müssen
- **•** Wie groß ist die 24V-Versorgungsspannung (±0,5V) mit angeschlossenem LOCON
- **•** Was waren die letzten Aktivitäten am Gerät (Programmierung, Fehler beim Einschalten, ...)

Je genauer Ihre Angaben und Fehlerbeschreibung, je exakter können wir die möglichen Ursachen prüfen.

Geräte, die ohne Fehlerbeschreibung eingeschickt werden, durchlaufen einen Standardtest, der auch im Fall, daß kein Fehler festgestellt wird, berechnet wird.

### <span id="page-56-0"></span>**12.2 Internet**

[Über unsere Internet-Homepage www.deutschmann.de können Sie die Software WINLOC32](http://www.deutschmann.de) laden. Dort erhalten Sie auch aktuelle Produktinformationen, Handbücher und einen Händlernachweis.